# <span id="page-0-0"></span> $^{\circledR}$

# PMX-20 [DIGITAL PERFORMANCE MIXER](#page-0-0) USER MANUAL

# **WELCOME TO THE GEMINI FAMILY!**

At Gemini, our highest priority is making your experience unforgettable. Need help with setting up, troubleshooting, or looking for some tips? We're here for you, Monday through Friday 9AM-5PM EST.

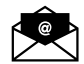

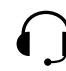

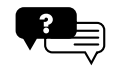

www.geminisound.com

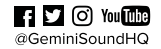

hello@geminisound.com

1-844-GEMINI9

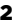

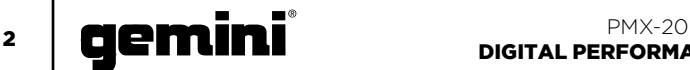

#### **SAFETY INSTRUCTIONS**

1. Read these Instructions.

- 2. Keep these Instructions.
- 3. Heed all Warnings.
- 4. Follow all Instructions.
- 5. Do not use this apparatus near water.
- 6. Clean only with dry cloth.

7. Do not block any ventilation openings. Install in accordance with the manufacturer's instructions.

8. Do not install near any heat sources such as radiators, heat registers, stoves, or other apparatus (including amplifiers) that produce heat.

9. Do not defeat the safety purpose of the polarized plug. A polarized plug has two blades with one wider than the other. The wide blade is provided for your safety. If the provided plug does not fit into your outlet, consult an electrician for replacement of the obsolete outlet.

10. Protect the power cord from being walked on or pinched, particularly at plugs, convenience receptacles, and the point where they exit from the apparatus.

11. Only use attachments/accessories specified by the manufacturer.

12. Use only with the cart, stand, tripod, bracket, or table specified by the manufacturer or sold with the apparatus. When a cart is used, use caution when moving the cart/apparatus combination to avoid injury from tip-over.

13. Unplug this apparatus during lightning storms or when unused for long periods of time. 14. Refer all servicing to qualified service personnel. Servicing is required when the apparatus has been damaged in any way, such as power-supply cord or plug is damaged, liquid has been spilled or objects have fallen into the apparatus, the apparatus has been exposed to rain or moisture, does not operate normally, or has been dropped. 15. WARNING: To reduce the risk of fire or electric shock, do not expose this apparatus to rain or moisture.

16. Since the device's power cable is used as the primary disconnection device, the power cable should remain readily operable at all times. 17. The ventilation should not be impeded by covering the ventilation openings with items, such as newspapers, table-cloths, curtains, etc. 18. No naked flame sources, such as lighted candles, should be placed on the apparatus. 19. The apparatus should be used in moderate climate.

20. The apparatus shall not be exposed to dripping or splashing and no objects filled with liquids (such as drinks) shall be placed on the apparatus.

#### **WARNING**

To reduce the risk of electric shock, do not remove cover (or back). There are no user serviceable parts inside. Maintenance and repairs should be exclusively carried out by qualified service personnel.

#### **CAUTION**

To reduce the risk of electric shock, do not remove cover. No user serviceable parts inside. Refer servicing to qualified service personnel

only.

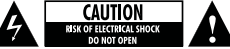

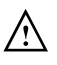

The warning triangle with exclamation mark indicates important operating and maintenance instructions.

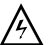

The warning triangle with lightning symbol indicates dangerous uninsulated voltage inside the unit,

which may cause an electrical shock.

To prevent electric shock, do not use this Polarized Plug with an extension cord, receptacle or other outlet unless the blades can be fully insert to prevent blade exposure.

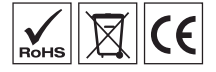

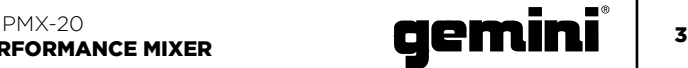

#### **ITALIANO //**

- CONTENUTO FUNZIONE DESCRIZIONE SCHEMA DI COLLEGAMENTO CONNESSIONE DEL COMPUTER MODI OPERATIVI UTILIZZO DEL LOOP FX CONTROLLO DELLA CURVA DI CROSSFADER SOSTITUZIONE DEL CROSSFADER RISOLUZIONE DEI PROBLEMI 3 28 30 30 30 30 30 30 31 31
	- SPECIFICAZIONE MIDI 32
	- SPECIFICAZIONE AUDIO TABELLA DEI COLORI RGB (MIDI) 33 33
		-

#### **CONTENTS ENGLISH //**

Please ensure that you find these accessories included with your PMX-20 Digital Performance Mixer with USB audio interface:

- (1) PMX-20 Digital Mixer
- (1) Power Cord
- (1) USB Cable (to connect to a computer)
- (1) Instruction Manual

#### **CONTENIDO ESPAÑOL //**

Asegúrese de encontrar estos accesorios incluidos con su mezclador de rendimiento digital PMX-20 con interfaz de audio USB:

- (1) Mezclador digital PMX-20
- (1) Cable de alimentación
- (1) Cable USB (para conectarse a una
- computadora)
- (1) Manual de instrucciones

#### **CONTENU FRANÇAIS //**

Veuillez vous assurer que vous trouvez ces accessoires inclus avec votre console de mixage numérique PMX-20 avec interface audio USB:

- (1) Mélangeur numérique PMX-20
- (1) Cordon d'alimentation
- (1) Câble USB (pour se connecter à un ordinateur)
- (1) Manuel d'instructions

#### **INHALT DEUTSCHE //**

Bitte stellen Sie sicher, dass Sie dieses Zubehörteil im Lieferumfang Ihres digitalen PMX-20-Mischpults mit USB-Audio-Interface finden:

- (1) PMX-20 Digitalmischer
- (1) Netzkabel
- (1) USB-Kabel (zum Verbinden mit einem
- Computer)
- (1) Bedienungsanleitung

#### **CONTENUTI ITALIANO //**

Assicurati di trovare questi accessori in dotazione con il tuo Digital Performance Mixer PMX-20 con interfaccia audio USB:

- (1) Mixer digitale PMX-20
- (1) Cavo di alimentazione
- (1) Cavo USB (per collegarsi a un computer)
- (1) Manuale di istruzioni

## INDEX

#### **ENGLISH //**

- CONTENTS 3
- FUNCTION 4 DESCRIPTION 6
- CONNECTION DIAGRAM 6
- COMPUTER CONNECTION 6
- OPERATIONAL MODES 6
- USING THE FX LOOP 6
- CROSSFADER CURVE CONTROL 6 CROSSFADER REPLACEMENT 7
	- TROUBLESHOOTING  $\overline{7}$ 
		- MIDI SPECIFICATION 8
		- AUDIO SPECIFICATION 9
		- RGB COLOR CHART (MIDI) 9
		- WARRANTY AND REPAIR 36
			- LIMITED WARRANTY 36
				- RETURN/REPAIR 36

#### **ESPAÑOL //**

- CONTENIDO 3
	- FUNCIÓN 10
- DESCRIPCIÓN 12
- DIAGRAMA DE CONEXIÓN 12
- CONEXIÓN DE LA COMPUTADORA 12
- MODOS OPERACIONALES 12
	- USANDO EL LOOP FX 12
	- CONTROL CURVA CROSSFADER 12
	- REEMPLAZO DEL CROSSFADER 13
		- SOLUCIÓN DE PROBLEMAS 13
		- ESPECIFICACIÓN MIDI 14
		- ESPECIFICACIÓN DE AUDIO 15
	- TABLA DE COLORES RGB (MIDI) 15

#### **FRANÇAIS //**

- CONTENU 3
- FONCTION 16
- LA DESCRIPTION 18
- DIAGRAMME DE CONNEXION 18
- RACCORDEMENT INFORMATIQUE 18
	- MODES OPÉRATIONNELS 18
- UTILISATION DE LA BOUCLE D'EFFETS 18
	- CROSSFADER CURVE CONTROL 18
		- REMPLACEMENT DU CROSSFADER 19 DÉPANNAGE 19
			- SPÉCIFICATION MIDI 20
			- SPÉCIFICATION AUDIO 21
- TABLEAU DES COULEURS RGB (MIDI) 21

#### **DEUTSCHE //**

- INHALT 3
- FUNKTION 22
- BESCHREIBUNG 24
- SCHALTPLAN 24
- COMPUTERVERBINDUNG 24
- BETRIEBSMODI 24
- VERWENDUNG DER FX-LOOP 24
- CROSSFADER-KURVENKONTROLLE 24
	- CROSSFADER ERSATZ 25
		- FEHLERBEHEBUNG 25 MIDI-SPEZIFIKATION 26
	- AUDIO-SPEZIFIKATION 27
	- RGB-FARBTABELLE (MIDI) 27

- 
- 

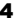

# 4 **PMM**

#### FUNCTION **ENGLISH //**

#### TOP VIEW

- 1. Effect 1 Button ON/OFF Turns Effect 1 ON or OFF
- 2. Effect 1 Knob Controls value of Effect 1
- 3. Effect Button 2 ON/OFF Turns Effect 2 ON or OFF
- 4. Effect Knob 2 Controls value of Effect 2
- 5. Loop Size Encoder Turn to increase or decrease loop size
- 6. Loop Button ON/OFF
- Turns looping for associated deck ON or OFF 7. Hotcues Mode Button
- Switches buttons 1-8 to HOTCUE mode 8. Samples Mode Button
- Switches buttons 1-8 into SAMPLES mode 9. Hotcue Buttons
- Triggers or sets Hotcues
- 10. USB Button Switches channel source from external to USB audio interface
- 11. Channel Gain Knob Turn to change input gain of channel
- 12. High Frequency EQ Knob Turn to adjust the High EQ value
- 13. Mid Frequency EQ Knob Turn to adjust the Mid EQ value
- 14. Low Frequency EQ Knob Turn to adjust the Low EQ value
- 15. Dual Pole (HP/LP) Filter Knob
	- Turn to adjust filter for selected channel
	- Center No Filter Effect
	- Clockwise from center High-pass Filter
	- Counter-Clockwise from center Low-pass
	- filter
- 16. FX Send Button
- Press to send channel audio to effects loop 17. CUE/PFL Button
- Press to insert channel into Cue (PFL) bus 18. 45mm Channel Fader
- Move to increase or decrease volume for selected channel
- 19. Channel LED Meter Shows pre-fader level of selected channel
- 20. Load Deck 1/3 Buttons Loads selected track into the Deck 1 or Deck 3 Player
- 21. Load Deck 2/4 Buttons Loads selected track into Deck 2 or Deck 4 Player
- 22. Track Search Encoder Turn to scroll through library/Press to enter a directory
- 23. Back Button Press to go back one directory
- 24. Forward Button Press to go into the highlighted directory
- 25. Master Volume Knob Turn to increase Master Output Volume
- 26. Booth Volume Knob Turns to increase Booth Output Volume

# DIGITAL PERFORMANCE MIXER

- 27. FX Return Knob Adds FX return signal back to Master Bus
- 28. Talkover Button Lowers the volume of the non-microphone
- channels 29. Mic On/Off Button Turns the mic channel on or off
- 30. Mic Level Knob Turn to increase volume of attached
- Microphone 31. Cue Split Knob Splits cue between Cue bus and Program bus
- 32. Cue Level Knob Turn to increase or decrease volume of Cue bus
- 33. Master Bus LED Meter Shows level of Master bus
- 34. 45mm Crossfader Move to select channel audio sent to Master bus

#### REAR VIEW

- 35. Power Button Turns mixer on or off
- 36. Master XLR (Balanced) Outputs Professional-grade stereo outputs
- 37. Master RCA (Unbalanced) Outputs Consumer quality Stereo outputs
- 38. Booth Output Output for monitoring speakers
- 39. Record Output Output for recording devices
- 40. USB Type-B Connector To connect PMX-20 to a computer
- 41. CH4 Line/Phono Switch Switch to control level of CH4 input
- 42. CH4 RCA Inputs Input for CH4 Source
- 43. CH3 RCA Inputs Input for CH3 Source
- 44. CH3 Line/Phono Switch Switch to control level of CH3 input
- 45. CH2 Line/Phono Switch Switch to control level of CH2 input
- 46. CH2 RCA Inputs
- Input for CH2 Source 47. CH1 RCA Inputs
- Input for CH1 Source 48. CH1 Line/Phono Switch
- Switch to control level of CH1 input 49. Microphone Input Combo Jack
- Connect XLR or 1/4" TRS Dynamic Microphone
- 50. FX Send Output RCA Output for FX Send Loop
- 51. FX Return Input RCA Input for FX Send Loop
- 52. IEC 3-Prong Mains Power connector Mains AC Power connector
- 53. Ground for use with TT sources
- 54. Kensington Lock Connection Connect Kensington Lock to secure mixer

## $\frac{PMX-20}{P/MX-20}$ DIGITAL PERFORMANCE MIXER

TOP VIEW

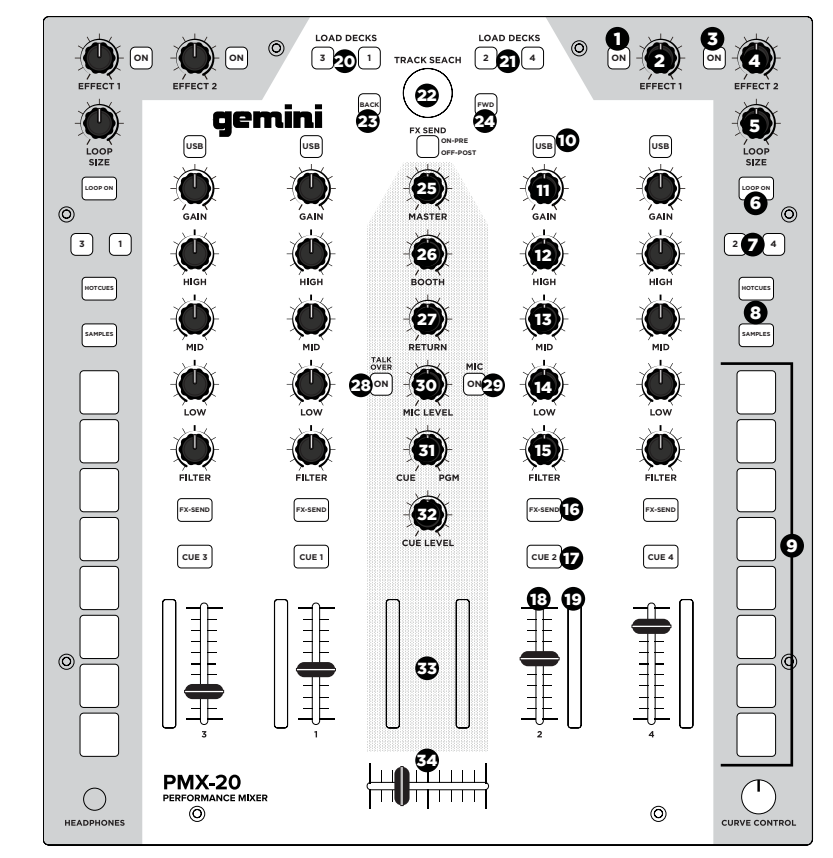

#### REAR VIEW

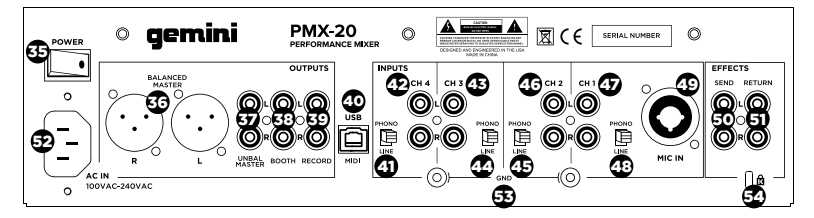

#### CONNECTION DIAGRAM

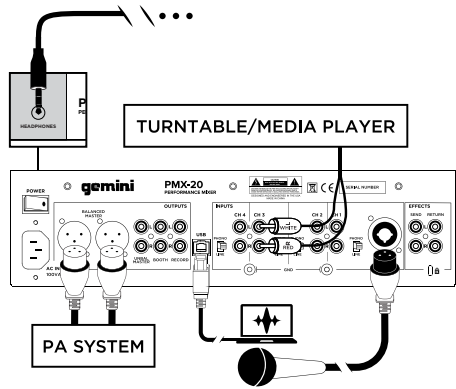

#### COMPUTER CONNECTION

Be sure that the PMX-20 is connected to your computer via the included USB cable. (Consult Connection Diagram).

The PMX-20 Mixer is a Class Compliant multi-channel audio and MIDI interface, with low latency multichannel soundcard. In OSX, no additional drivers are needed. In Windows, to get the best possible performance we recommend you download and install the Gemini ASIO drivers from the PMX-20 product page on www.geminisound.com. The PMX-20 product page is also where you'll find additional information and downloads for your PMX-20 mixer  $(MID)$  configuration files, etc.).

Your PMX-20 mixer is capable of receiving firmware updates via the Gemini Updater software, which is also available for download from the PMX-20 product page. It Is a good idea to download and run the updater software occasionally to verify that you have the latest version of the device firmware. Updates are provided regularly to fix problems and add features.

#### OPERATIONAL MODES

MIXER MODE:The unit operates as a normal mixer (this is the default mode on power on). No computer is necessary – all external devices are processed by the PMX-20's internal CPU. If connected by USB to an external computer, it is possible to send and receive MIDI for nearly all controls and pressing the USB buttons above each channel will switch that channel to the internal soundcard instead of the connected external source.

DVS MODE: User enters this mode by pressing and holding the USB button on CH1 for about 10 seconds. Lights will blink indicating a mode change. In this mode, Channels 1 and 2 are the DVS channels, audio interface is reconfigured as a 4 in/4 out interface. and Channels 3 and 4 work as pure MIDI controls.

#### $\mathbf{f} = \mathbf{r} \mathbf{r}$   $\mathbf{r} = \mathbf{r} \mathbf{r} \mathbf{r$ DIGITAL PERFORMANCE MIXER

Any open DVS software (like Virtual DJ for example) will be able to recognize and use the onboard audio interface. However, you may need to purchase the additional DVS functionality from your software developer.

FULL MIDI MODE: User enters this mode by pressing and holding the USB button on CH2 for 10 seconds. The lights will blink to indicate a mode change. In this mode, the PMX-20 acts as a pure controller. The built-in audio interface is reconfigured as an 8 out interface (4 stereo outputs). Channel and Master peak metering is driven by the audio interface. If you are mapping the PMX-20 into your own software instead of Virtual DJ, it may be necessary to set your operational mode BEFORE opening your software of choice.

#### USING THE FX LOOP

The FX Loop on the PMX-20 is designed to allow the use of external hardware effects. There is a stereo send and return.

SEND: Sends are activated with the FX SEND buttons located above the CUE buttons on each channel strip. Pressing the FX SEND button sends the audio from the active channel(s) to the FX SEND output RCA jacks on the back of the PMX-20. It is also possible to change the send behavior from PRE-FADER to POST FADER by using the switch just below the TRACK SEARCH knob in the middle channel. PRE-FADER means audio is sent from the channel after the GAIN knob but before the channel fader. POST FADER means audio is sent from the channel after the input GAIN, channel fader, and after the crossfader.

RETURN: This is how audio from the FX SEND makes its way back into the mixer. After being processed by your external effect, the processed signal comes in via the FX RETURN RCA jacks on the back of the PMX-20. Audio is then mixed into the master audio bus. In the center channel strip, the RETURN knob controls the amount of audio added to the master out.

#### CROSSFADER CURVE CONTROL

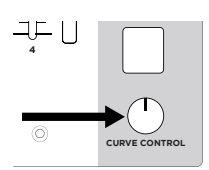

In the bottom right corner of the PMX-20 is a recessed knob labeled CURVE CONTROL. This controls the response of the crossfader, allowing anything from a slow mix to a sharp, fast transition. To adjust this

parameter, push down on this pot (like a button) to extend it above the faceplate. Turn the knob to adjust. Full counterclockwise will produce the sharpest curve, and full clockwise will produce the smoothest mix.

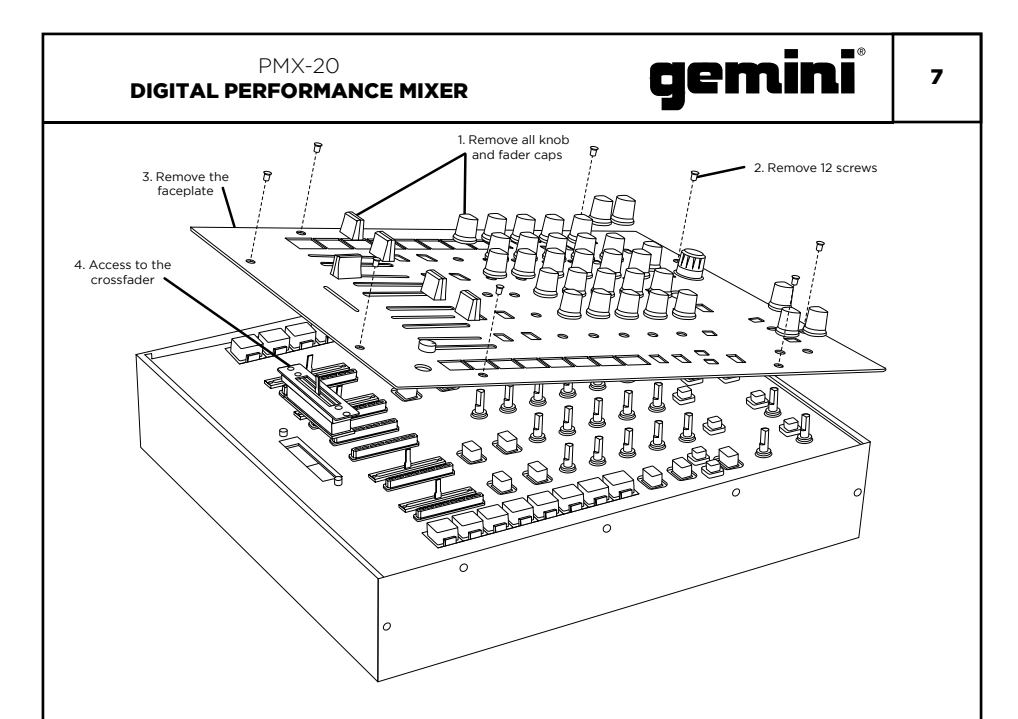

#### CROSSFADER REPLACEMENT

To replace the crossfader remove all power and signal cables from the mixer and, follow these steps:

- 1. Remove all knob and fader caps. There are 38 pieces in all. You do not have to do anything with the buttons or switches.
- 2. Remove the 12 faceplate screws using a small Phillips screwdriver.
- 3. Remove the faceplate by pulling straight up. This will expose the sub-chassis and give you access to the crossfader.
- 4. The crossfader is connected to the mixer using a standard molex-style connector. Use care when separating the connector from the installed crossfader.
- 5. If you are installing a crossfader with adjustable parameters, it makes sense to make all adjustments needed BEFORE reinstalling the crossfader and putting the mixer back together.

(PLEASE NOTE – When replacing the crossfader, the performance of the crossfader curve controls may change. Please take a moment to learn if the behavior of the curve controls has changed.)

#### TROUBLESHOOTING

#### UNIT WILL NOT POWER ON

- Check power cord is securely connected to mains power and mixer
- AUDIO IS DISTORTED (GENERAL)
- Make sure channel GAIN is properly set
- If connected to a computer, verify GAIN and LEVEL are set correctly in software
- Verify mixer channel and master levels are not in the red
- Make sure computer resources are not maxed out (CPU, memory, etc.)
- ANALOG SOURCE AUDIO IS DISTORTED
- Make sure correct input level is selected (LINE or PHONO)

#### MICROPHONE IS NOT AUDIBLE

- Raise MIC LEVEL until mic is audible.
- Verify connected mic is a dynamic microphone

#### AUDIO INTERFACE IS NOT VISIBLE IN **SOFTWARE**

- Make sure USB cable is connected to mixer and computer
- Re-install Gemini ASIO driver
- Make sure PMX-20 audio interface is selected in software

#### NO MIDI DEVICES AVAILABLE

- Verify USB cable is connected to mixer and computer
- Make sure no other application has control of the MIDI interface

For all other issues, please contact GEMINI support at 1-844-GEMINI9

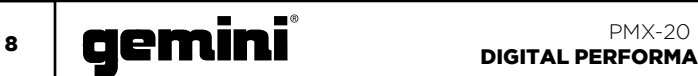

#### MIDI SPECIFICATION

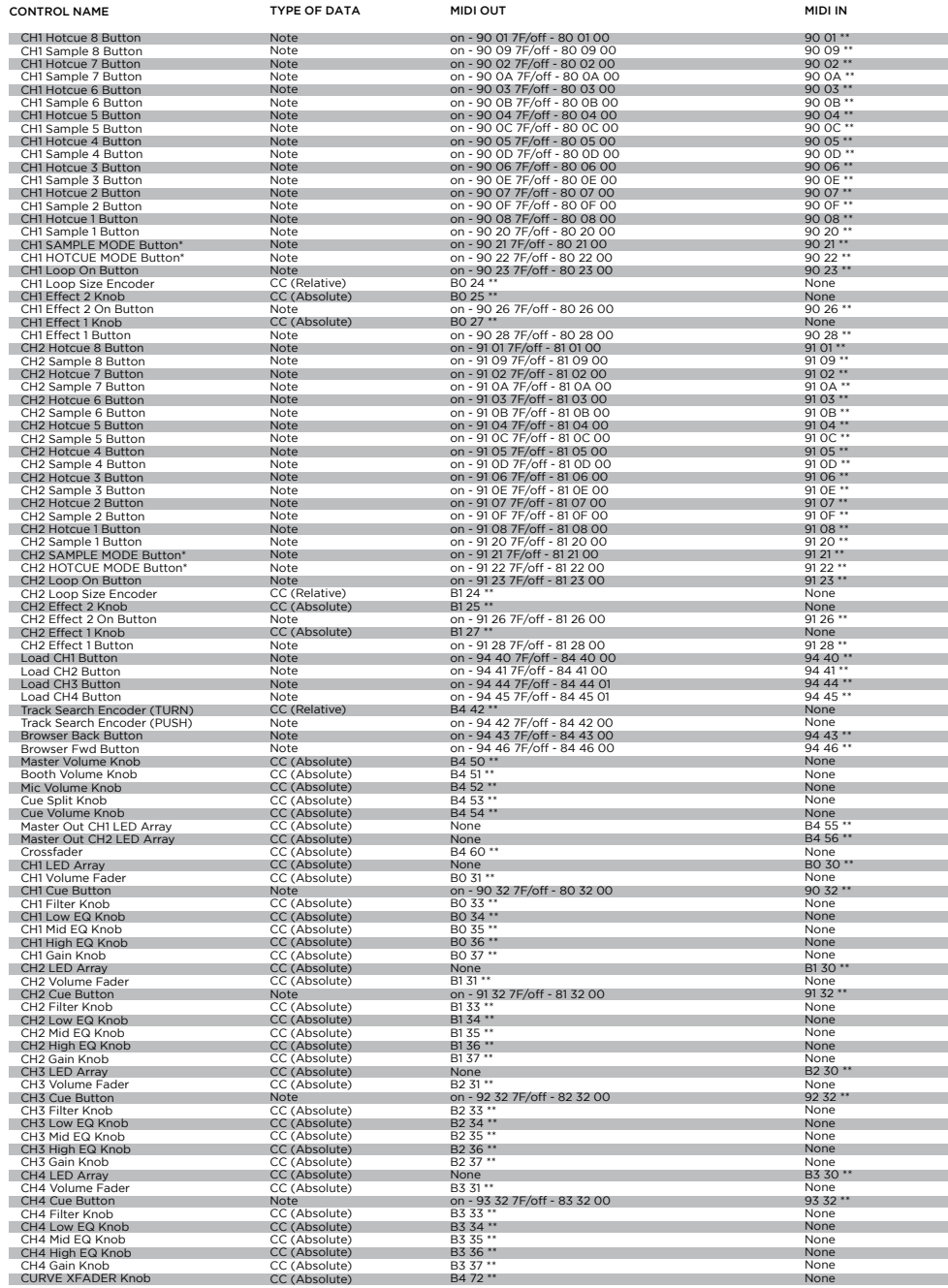

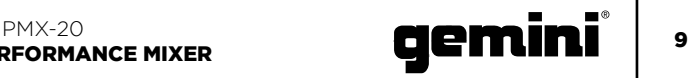

#### AUDIO SPECIFICATION

#### INPUTS

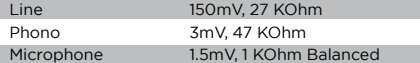

#### **OUTPUTS**

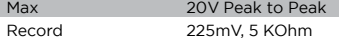

#### GENERAL

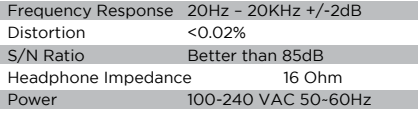

Specifications subject to change without notification for improvement.

#### RGB COLOR CHART (MIDI)

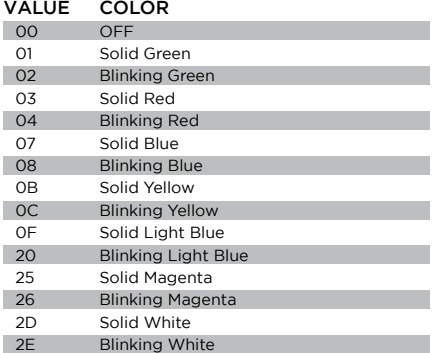

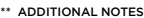

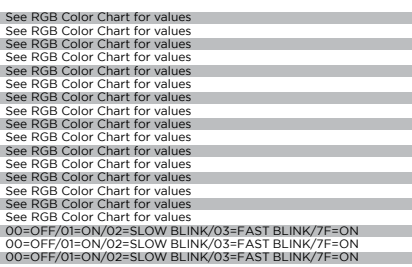

00=OFF/01=ON/02=SLOW BLINK/03=FAST BLINK/7F=ON

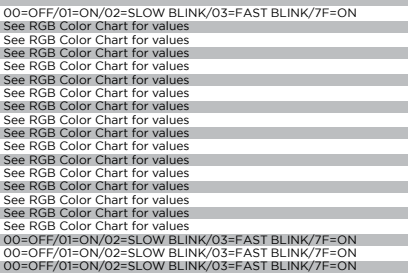

00=OFF/01=ON/02=SLOW BLINK/03=FAST BLINK/7F=ON

00-OFF/01-ON/02-SLOW BLINK/03=FAST BLINK/7F=ON<br>00=OFF/01=ON/02=SLOW BLINK/03=FAST BLINK/7F=ON<br>00=OFF/01=ON/02=SLOW BLINK/03=FAST BLINK/7F=ON<br>00=OFF/01=ON/02=SLOW BLINK/03=FAST BLINK/7F=ON<br>00=OFF/01=ON/02=SLOW BLINK/03=FAST

No MIDI Feedback 00=OFF/01=ON/02=SLOW BLINK/03=FAST BLINK/7F=ON 00=OFF/01=ON/02=SLOW BLINK/03=FAST BLINK/7F=ON

See LED ARRAY FEEDBACK GUIDE

SEE LED ARRAY FEEDBACK GUIDE<br>See LED ARRAY FEEDBACK GUIDE<br>00-7F - All values should be expresse 00-7F - All values should be expressed through length of travel See LED ARRAY FEEDBACK GUIDE

00=OFF/01=ON/02=SLOW BLINK/03=FAST BLINK/7F=ON

See LED ARRAY FEEDBACK GUIDE

00=OFF/01=ON/02=SLOW BLINK/03=FAST BLINK/7F=ON

See LED ARRAY FEEDBACK GUIDE

See LED ARRAY FEEDBACK GUIDE

00=OFF/01=ON/02=SLOW BLINK/03=FAST BLINK/7F=ON

00-7F - All values should be expressed through length of travel

### FUNCIÓN **ESPAÑOL//**

#### VISTA SUPERIOR

- 1. Botón de efecto 1 (ON/OFF) Activa o desactiva el efecto 1
- 2. Efecto 1 Perilla Controla el valor del Efecto 1
- 3. Botón de efecto 2 (ON/OFF) Activa o desactiva el efecto 2
- 4. Perilla de efecto 2 Controla el valor del efecto 2
- 5. Codificador de tamaño de bucle Gire para aumentar o disminuir el tamaño del bucle
- 6. Botón ON/OFF del bucle
- Activa o desactiva el bucle del deck asociado 7. Botón de modo Hotcues
- Cambia los botones 1-8 al modo HOTCUE 8. Botón de modo de muestra
- Cambia los botones 1-8 al modo MUESTRAS 9. Hotcue Buttons
- Disparadores o sets Hotcues 10. Botón USB
	- Cambia la fuente del canal de la interfaz de audio externa a USB
- 11. Perilla de ganancia de canal Gire para cambiar la ganancia de entrada del canal
- 12. Perilla de ecualización de alta frecuencia Gire para ajustar el valor de EQ alto
- 13. Perilla de Ecualización de Media Frecuencia Gire para ajustar el valor Mid EQ
- 14. Perilla de ecualización de baja frecuencia Gire para ajustar el valor de EQ bajo
- 15. Perilla de filtro de doble polo (HP/LP) • Gire para ajustar el filtro para el canal
	- seleccionado • Centro - Sin efecto de filtro
	- En sentido horario desde el centro Filtro de paso alto
	- En sentido antihorario desde el centro Filtro de paso bajo
- 16. Botón Enviar FX Presione para enviar audio de canal al bucle de efectos
- 17. Botón CUE/PFL Presione para insertar el canal en el bus Cue (PFL)
- 18. Fader de canal de 45mm Mover para aumentar o disminuir el volumen para el canal seleccionado
- 19. Metro LED de canal Muestra el nivel pre-fader del canal seleccionado
- 20. Botones de la plataforma de carga 1/3 Carga la pista seleccionada en el deck 1 o deck 3 player
- 21. Botones de la plataforma de carga 2/4 Carga la pista seleccionada en Deck 2 o Deck 4 Player
- 22. Seguimiento de búsqueda de codificador Gire para desplazarse por la biblioteca/ Presione para ingresar un directorio
- 23. Botón de retroceso Presione para retroceder un directorio
- 24. Botón de avance Presione para ir al directorio resaltado

#### 10 **Cemini** Digital **PMX-20** DIGITAL PERFORMANCE MIXER

- 25. Perilla maestra de volumen Gire para aumentar el volumen de salida maestro
- 26. Perilla de volumen de la cabina Gira para aumentar el volumen de salida de la cabina
- 27. Perilla de retorno FX Agrega la señal de retorno FX a Master Bus
- 28. Botón Talkover Disminuye el volumen de los canales que no son de micrófono
- 29. Botón de encendido/apagado del micrófono Enciende o apaga el canal de micrófono
- 30. Perilla de nivel de micrófono Gire para aumentar el volumen del micrófono conectado
- 31. Botón dividir cue Divide la señal entre el bus Cue y el bus del Programa
- 32. Perilla del nivel de señal Gire para aumentar o disminuir el volumen del bus Cue
- 33. Medidor LED de bus maestro Muestra el nivel del bus Master
- 34. Crossfader de 45mm Mover para seleccionar el audio del canal enviado al bus Master

#### VISTA TRASERA

- 35. Botón de encendido Enciende o apaga el mezclador
- 36. Salidas maestras XLR (balanceadas) Salidas estéreo de nivel profesional
- 37. Salidas maestras RCA (desequilibradas) Calidad de consumidor Salidas estéreo
- 38. Salida de cabina Salida para monitorear altavoces
- 39. Salida de registro Salida para dispositivos de grabación 40. Conector USB tipo B
- Para conectar PMX-20 a una computadora 41. Interruptor de línea/Phono CH4
- Cambiar al nivel de control de entrada de CH4 42. Entradas CH4 RCA
- Entrada para CH4 Source 43. Entradas CH3 RCA
- Entrada para CH3 Fuente 44. Interruptor de línea/Phono CH3
- Cambiar al nivel de control de entrada de CH3 45. Interruptor de línea/Phono CH2
- Cambiar al nivel de control de la entrada de CH<sub>2</sub>
- 46. Entradas CH2 RCA Entrada para CH2 Source
- 47. Entradas CH1 RCA Entrada para CH1 Source
- 48. Interruptor de línea/Phono CH1 Cambiar al nivel de control de la entrada CH1
- 49. Entrada de micrófono Combo Jack Conecte el micrófono dinámico XLR o 1/4" TRS 50. FX Enviar salida
- Salida RCA para FX Send Loop 51. Entrada de retorno FX
- Entrada RCA para FX Send Loop
- 52. Conector de alimentación de red de 3 pines IEC Conector de alimentación CA de red
- 53. Tierra para uso con fuentes TT
- 54. Conexión de bloqueo Kensington Conecte el Bloqueo Kensington al mezclador seguro

## $\overline{\mathbf{P}}^{\mathsf{PMX}\text{-}20}$  **and the sum of**  $\overline{\mathbf{C}}$  $\overline{\mathbf{C}}$ DIGITAL PERFORMANCE MIXER

#### VISTA SUPERIOR

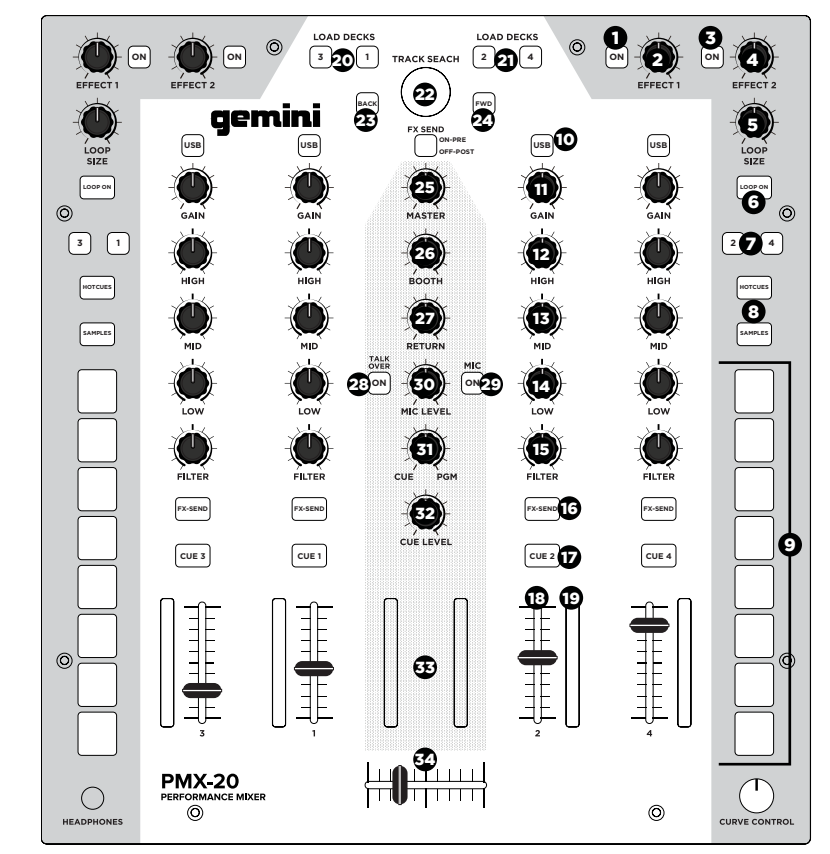

#### VISTA TRASERA

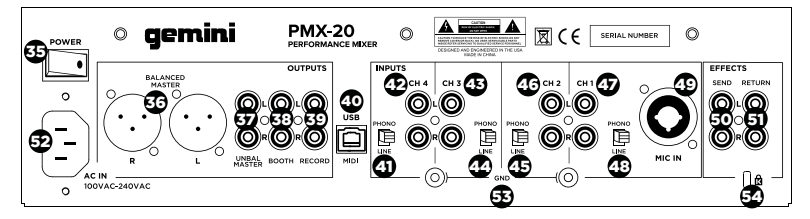

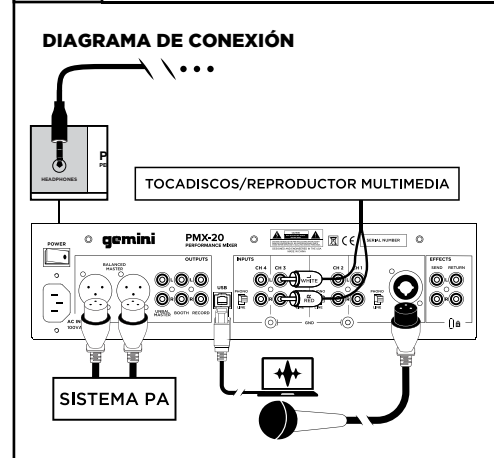

#### CONEXIÓN DE LA COMPUTADORA

Asegúrese de que el PMX-20 esté conectado a su computadora a través del cable USB incluido. (Consulte Diagrama de conexión).

El PMX-20 Mixer es una interfaz multicanal de audio y MIDI compatible con la clase, con tarjeta de sonido multicanal de baja latencia. En OSX, no se necesitan controladores adicionales. En Windows, para obtener el mejor rendimiento posible, le recomendamos que descargue e instale los controladores ASIO de Gemini desde la página del producto PMX-20 en www. geminisound.com. La página del producto PMX-20 es también donde encontrará información adicional y descargas para su mezclador PMX-20 (archivos de configuración MIDI, etc.).

Su mezclador PMX-20 es capaz de recibir actualizaciones de firmware a través del software Gemini Updater, que también está disponible para su descarga desde la página del producto PMX-20. Es una buena idea descargar y ejecutar el software de actualización ocasionalmente para verificar que tiene la última versión del firmware del dispositivo. Las actualizaciones se proporcionan regularmente para solucionar problemas y agregar funciones.

#### MODOS OPERACIONALES

MODO MEZCLADOR: la unidad funciona como un mezclador normal (este es el modo predeterminado al encender). No se necesita ninguna computadora: todos los dispositivos externos son procesados por la CPU interna del PMX-20. Si está conectado por USB a una computadora externa, es posible enviar y recibir MIDI para casi todos los controles y al presionar los botones USB sobre cada canal se cambiará ese canal a la tarjeta de sonido interna en lugar de a la fuente externa conectada.

MODO DVS: El usuario ingresa a este modo presionando y manteniendo presionado el botón USB en CH1 durante aproximadamente 10 segundos. Las luces parpadearán indicando un cambio de modo. En este modo, los canales 1 y 2 son los canales DVS, la interfaz de audio se reconfigura como una interfaz de 4 entradas/4 salidas, y los canales 3 y 4 funcionan como controles MIDI puros. Cualquier software

#### $\mathbf{u}$  **Hemini**  $\mathbf{u}$ DIGITAL PERFORMANCE MIXER

DVS abierto (como Virtual DJ, por ejemplo) podrá reconocer y usar la interfaz de audio integrada. Sin embargo, es posible que deba comprar la funcionalidad DVS adicional de su desarrollador de software.

MODO MIDI COMPLETO: El usuario ingresa a este modo presionando y manteniendo presionado el botón USB en CH2 durante 10 segundos. Las luces parpadearán para indicar un cambio de modo. En este modo, el PMX-20 actúa como un controlador puro. La interfaz de audio incorporada se reconfigura como una interfaz de 8 salidas (4 salidas estéreo). La medición de picos de canal y maestro es impulsada por la interfaz de audio.

Si está mapeando el PMX-20 en su propio software en lugar de Virtual DJ, puede ser necesario establecer su modo operativo ANTES de abrir su software de elección.

#### USANDO EL LOOP FX

El FX Loop en el PMX-20 está diseñado para permitir el uso de efectos de hardware externos. Hay un envío estéreo y regreso.

ENVIAR: Los envíos se activan con los botones ENVIAR FX ubicados sobre los botones CUE en cada banda de canal. Presionando el botón FX SEND envía el audio de los canales activos a las tomas RCA de salida FX SEND en la parte posterior del PMX-20. También es posible cambiar el comportamiento de envío de PRE-FADER a POST FADER utilizando el interruptor justo debajo del control de TRACK SEARCH en el canal central. PRE-FADER significa que el audio se envía desde el canal después de la perilla GAIN pero antes del fader de canal. POST FADER significa que el audio se envía desde el canal después de la entrada GAIN, fader de canal y después del crossfader.

VOLVER: Así es como el audio del FX SEND vuelve a entrar en el mezclador. Después de ser procesado por su efecto externo, la señal procesada entra a través de las tomas FX RETURN RCA en la parte posterior del PMX-20. El audio se mezcla en el bus maestro de audio. En la tira de canal central, el mando RETURN controla la cantidad de audio añadido a la salida maestra.

#### CONTROL CURVA CROSSFADER

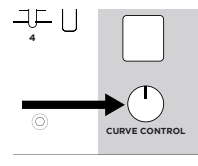

En la esquina inferior derecha del PMX-20 hay un botón empotrado etiquetado como CURVE CONTROL. Esto controla la respuesta del crossfader, permitiendo cualquier cosa, desde una mezcla lenta

hasta una transición nítida y rápida. Para ajustar este parámetro, presione hacia abajo este botón (como un botón) para extenderlo sobre la placa frontal. Gire la perilla para ajustar. Completamente en sentido antihorario producirá la curva más nítida, y en el sentido de las agujas del reloj producirá la mezcla más suave.

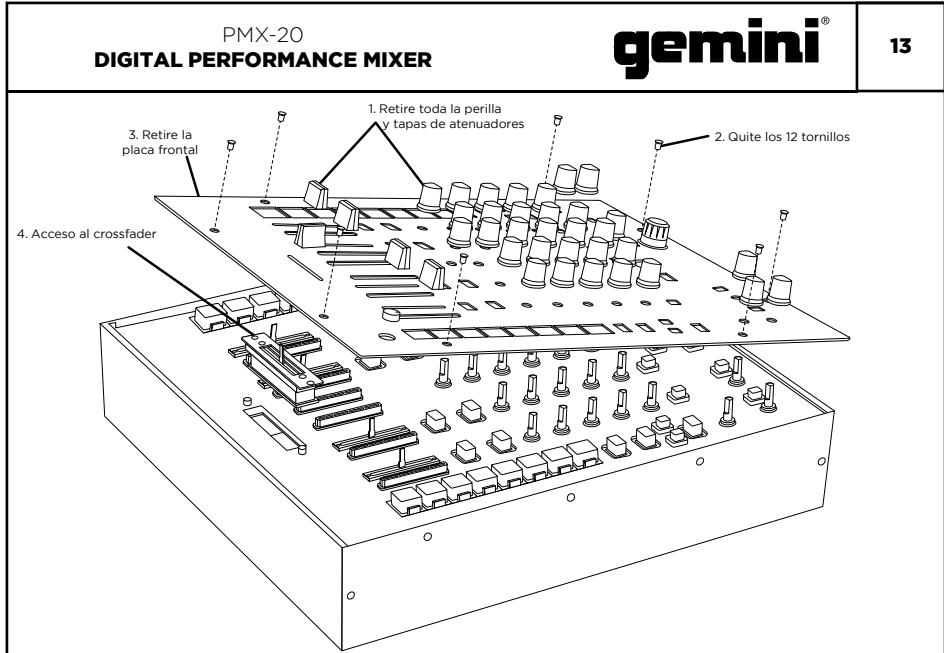

#### REEMPLAZO DEL CROSSFADER

Para reemplazar el crossfader, quite todos los cables de alimentación y señal del mezclador y siga estos pasos:

- 1. Retire todas las perillas y las tapas del deslizador. Hay 38 piezas en total. No tiene que hacer nada con los botones o interruptores.
- 2. Retire los 12 tornillos de la placa frontal con un destornillador Phillips pequeño.
- 3. Retire la placa frontal tirando hacia arriba. Esto expondrá el chasis secundario y le dará acceso al crossfader.
- 4. El crossfader está conectado al mezclador usando un conector de estilo molex estándar. Tenga cuidado al separar el conector del crossfader instalado.
- 5. Si está instalando un crossfader con parámetros ajustables, tiene sentido realizar todos los ajustes necesarios ANTES de volver a instalar el crossfader y volver a armar el mezclador.

(TENGA EN CUENTA: Al reemplazar el crossfader, el rendimiento de los controles de la curva de crossfader puede cambiar. Tómese un momento para saber si el comportamiento de los controles de curva ha cambiado.)

#### PARA RESOLVER PROBLEMAS

#### LA UNIDAD NO ENCIENDE

• Compruebe que el cable de alimentación esté bien conectado a la red eléctrica y al mezclador

#### EL AUDIO ESTÁ DESVIRTUADO (GENERAL)

- Asegúrate de que channel GAIN esté configurado correctamente
- Si está conectado a una computadora, verifique que GAIN y LEVEL estén configurados correctamente en el software
- Verifique que el canal del mezclador y los niveles maestros no estén en rojo
- Asegúrese de que los recursos de la computadora no estén al máximo (CPU, memoria, etc.)

#### ANALOG SOURCE AUDIO IS DISTORTED

• Asegúrese de que esté seleccionado el nivel de entrada correcto (LINE o PHONO)

#### EL MICRÓFONO NO ES AUDIBLE

- Levante MIC LEVEL hasta que el micrófono sea audible
- Verifique que el micrófono conectado sea un micrófono dinámico

#### LA INTERFAZ DE AUDIO NO ES VISIBLE EN EL SOFTWARE

- Asegúrese de que el cable USB esté conectado al mezclador y a la computadora
- Vuelva a instalar el controlador ASIO de Gemini
- Asegúrese de que la interfaz de audio PMX-20 esté seleccionada en el software

#### SIN DISPOSITIVOS MIDI DISPONIBLES

- Verifique que el cable USB esté conectado al mezclador y la computadora
- Asegúrese de que ninguna otra aplicación tenga control de la interfaz MIDI

Para todos los demás problemas, póngase en contacto con el soporte de GEMINI en 1-844-GEMINI9 (solo hablamos en inglés)

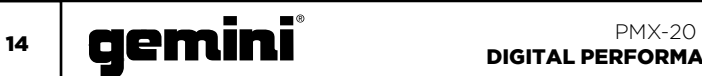

## ESPECIFICACIÓN MIDI

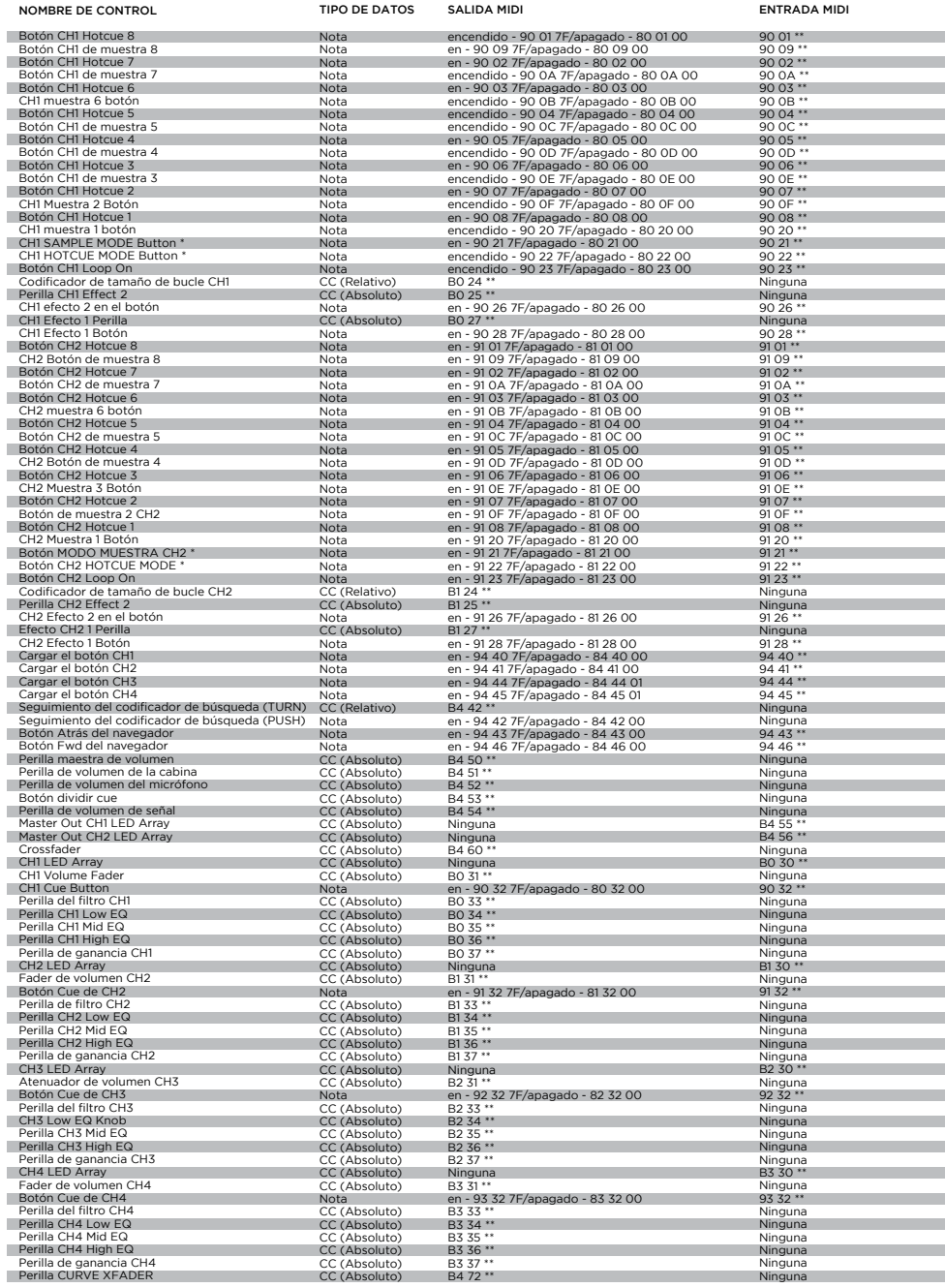

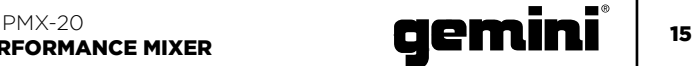

#### ESPECIFICACIÓN DE AUDIO

Línea 150mV, 27 KOhm Phono 3mV, 47 KOhm Microphone 1.5mV, 1 KOhm Balanced

Máx 20V Peak to Peak

INSUMOS

SALIDAS

×.

#### \*\* NOTAS ADICIONALES

i i í i í í í

j

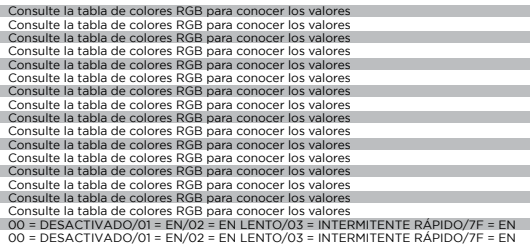

00 = DESACTIVADO/01 = EN/02 = EN LENTO/03 = INTERMITENTE RÁPIDO/7F = EN

00 = DESACTIVADO/01 = EN/02 = EN LENTO/03 = INTERMITENTE RÁPIDO/7F = EN

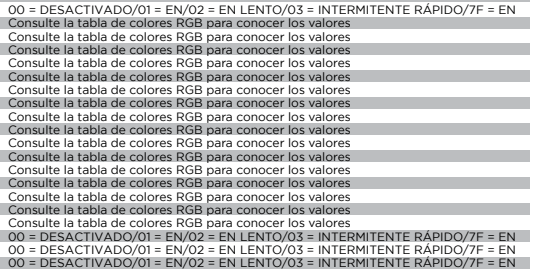

00 = DESACTIVADO/01 = EN/02 = EN LENTO/03 = INTERMITENTE RÁPIDO/7F = EN

00 = DESACTIVADO/01 = EN/02 = EN LENTO/03 = INTERMITENTE RÁPIDO/7F = EN 00 = DESACTIVADO/01 = EN/02 = EN LENTO/03 = INTERMITENTE RÁPIDO/7F = EN 00 = DESACTIVADO/01 = EN/02 = EN LENTO/03 = INTERMITENTE RÁPIDO/7F = EN 00 = DESACTIVADO/01 = EN/02 = EN LENTO/03 = INTERMITENTE RÁPIDO/7F = EN 00 = DESACTIVADO/01 = EN/02 = EN LENTO/03 = INTERMITENTE RÁPIDO/7F = EN

Sin comentarios MIDI 00 = DESACTIVADO/01 = EN/02 = EN LENTO/03 = INTERMITENTE RÁPIDO/7F = EN 00 = DESACTIVADO/01 = EN/02 = EN LENTO/03 = INTERMITENTE RÁPIDO/7F = EN

Vea GUÍA DE RETROALIMENTACIÓN DE ARCHIVOS LED Vea GUÍA DE RETROALIMENTACIÓN DE ARCHIVOS LED Todos los valores deben expresarse a través de la duración del viaje See LED ARRAY FEEDBACK GUIDE

00 = DESACTIVADO/01 = EN/02 = EN LENTO/03 = INTERMITENTE RÁPIDO/7F = EN

Vea GUÍA DE RETROALIMENTACIÓN DE ARCHIVOS LED

00 = DESACTIVADO/01 = EN/02 = EN LENTO/03 = INTERMITENTE RÁPIDO/7F = EN

Vea GUÍA DE RETROALIMENTACIÓN DE ARCHIVOS LED

Vea GUÍA DE RETROALIMENTACIÓN DE ARCHIVOS LED

00 = DESACTIVADO/01 = EN/02 = EN LENTO/03 = INTERMITENTE RÁPIDO/7F = EN

00-7F - Todos los valores deben expresarse a través de la duración del viaje

#### Registre 225mV, 5 KOhm GENERAL Respuesta de frecuencia 20Hz – 20KHz +/-2dB Distorsión <0.02% Relación S/N Mejor que 85dB Impedancia de los Auriculares 16 Ohm Potencia 100-240 VAC 50~60Hz Las especificaciones están sujetas a cambios sin notificación de mejora.

#### TABLA DE COLORES RGB (MIDI)

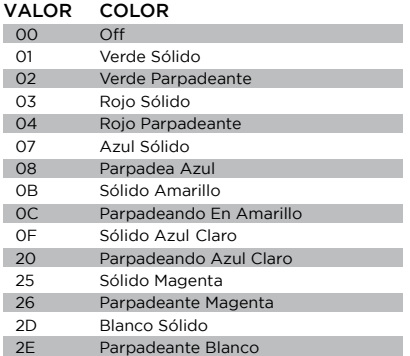

#### FONCTION **FRANÇAIS //**

#### TOP VUE

- 1. Effet 1 Bouton ON/OFF Active ou désactive l'effet 1
- 2. Effet 1 Bouton Contrôle la valeur de l'effet 1
- 3. Effet Bouton 2 ON/OFF Active ou désactive l'effet 2
- 4. Bouton d'effet 2 Contrôle la valeur de l'effet 2
- 5. Loop Size Encoder Tourner pour augmenter ou diminuer la taille de la boucle
- 6. Loop Button ON/OFF Active ou désactive le bouclage de la platine associée
- 7. Bouton Mode Hotcues Bascule les boutons 1-8 en mode HOTCUE
- 8. Bouton du mode Samples Bascule les boutons 1-8 en mode SAMPLES
- 9. Hotcue Buttons Triggers ou ensembles Hotcues 10. Bouton USB
- Commute la source de canal de l'interface audio externe vers USB
- 11. Bouton de gain de canal
- Tourner pour changer le gain d'entrée du canal 12. Bouton EQ haute fréquence
- Tournez pour ajuster la valeur High EQ 13. Bouton EQ de fréquence moyenne
- Tournez pour ajuster la valeur Mid EQ 14. Bouton EQ basse fréquence
- Tournez pour ajuster la valeur Low EQ 15. Bouton de filtre bipolaire (HP/LP)
	- Tourner pour ajuster le filtre pour le canal sélectionné
	- Centre Aucun effet de filtre
	- Dans le sens des aiguilles d'une montre à partir du centre - Filtre passe-haut
	- Dans le sens antihoraire à partir du centre Filtre passe-bas
- 16. Bouton Envoyer FX Appuyez sur pour envoyer l'audio du canal à la boucle d'effets
- 17. Bouton CUE/PFL Appuyez sur pour insérer un canal dans le bus Cue (PFL)
- 18. Fader de canal de 45mm Déplacer pour augmenter ou diminuer le volume du canal sélectionné
- 19. Mètre LED de canal Affiche le niveau pré-fader du canal sélectionné
- 20. Charger les Decks 1/3 Charge la piste sélectionnée dans le lecteur Deck 1 ou Deck 3
- 21. Charger les Decks 2/4 Charge la piste sélectionnée dans Deck 2 ou Deck 4 Player
- 22. Encodeur de recherche de piste Tournez pour faire défiler la bibliothèque/ Appuyez pour entrer dans un répertoire 23. Bouton retour
- Appuyez pour revenir à un répertoire 24. Bouton avant
- Appuyez pour aller dans le répertoire en surbrillance

#### 16 **Cemini** Digital **PMX-20** DIGITAL PERFORMANCE MIXER

- 25. Bouton de volume principal Tournez pour augmenter le volume de sortie maître
- 26. Bouton de volume de cabine Tourne pour augmenter le volume de sortie de cabine
- 27. Bouton de retour FX
- Ajoute le signal de retour FX au bus principal 28. Bouton Talkover
- Diminue le volume des canaux non-microphone 29. Bouton Mic On/Off
- Active ou désactive le canal micro 30. Bouton de niveau de micro
- Tournez pour augmenter le volume du microphone attaché
- 31. Cue Split Knob Splits cue entre le bus Cue et le bus Program
- 32. Bouton de niveau de repère Tournez pour augmenter ou diminuer le volume du bus Cue
- 33. Mètre LED de bus principal Affiche le niveau du bus Master
- 34. Crossfader de 45mm Déplacer pour sélectionner l'audio du canal envoyé au bus maître

#### VUE ARRIÈRE

- 35. Bouton d'alimentation Active ou désactive le mélangeur
- 36. Master XLR (Équilibré) Sorties Sorties stéréo de qualité professionnelle
- 37. Sorties RCA (asymétriques) Master Qualité du consommateur Sorties stéréo
- 38. Sortie de cabine Sortie pour les enceintes de monitoring
- 39. Sortie d'enregistrement Sortie pour les appareils d'enregistrement
- 40. Connecteur USB Type-B
- Pour connecter le PMX-20 à un ordinateur 41. CH4 Ligne/Phono Commutateur
- Passer au niveau de contrôle de l'entrée CH4 42. Entrées CH4 RCA
- Entrée pour la source CH4
- 43. Entrées CH3 RCA Entrée pour la source CH3
- 44. CH3 Ligne/Phono Commutateur Passer au niveau de contrôle de l'entrée CH3 45. CH2 Ligne/Phono Commutateur
- Passer au niveau de contrôle de l'entrée CH2 46. Entrées CH2 RCA
- Entrée pour la source CH2
- 47. Entrées CH1 RCA Entrée pour CH1 Source
- 48. CH1 Commutateur ligne/phono Passer au niveau de contrôle de l'entrée CH1 49. Entrée combo Jack Combo
- Connexion XLR ou microphone dynamique TRS 1/4"
- 50. Sortie d'envoi FX Sortie RCA pour boucle d'envoi FX
- 51. Entrée de retour FX Entrée RCA pour la boucle d'envoi FX
- 52. Connecteur d'alimentation IEC à 3 broches Connecteur d'alimentation secteur
- 53. Terrain à utiliser avec les sources TT 54. Kensington Lock Connexion
	- Connectez Kensington Lock pour sécuriser le mixeur

## $\overline{\mathbf{P}}^{\mathsf{PMX}\text{-}20}$ RFORMANCE MIXER **17 CHAINI** DIGITAL PERFORMANCE MIXER

TOP VUE

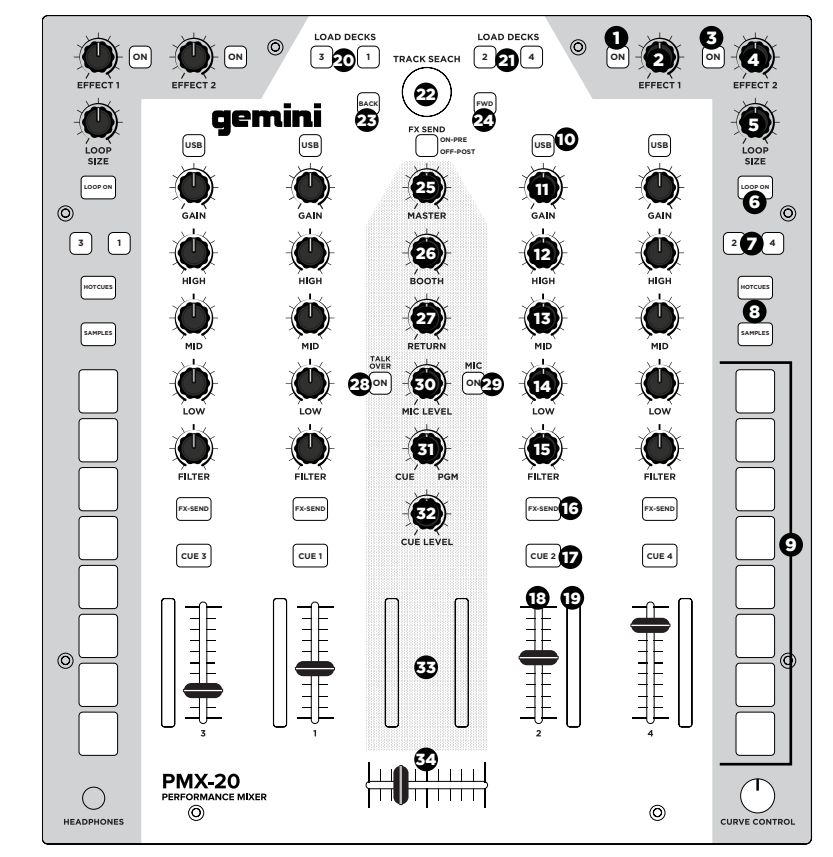

## VUE ARRIÈRE

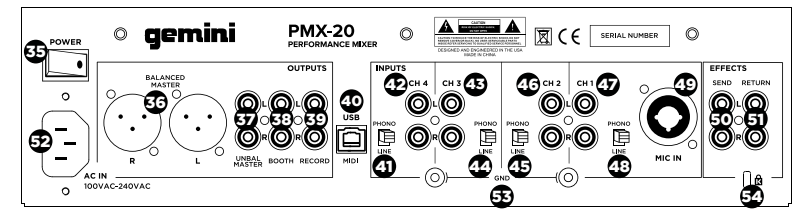

# 18 **DEMINI DEMINI**

#### DIAGRAMME DE CONNEXION

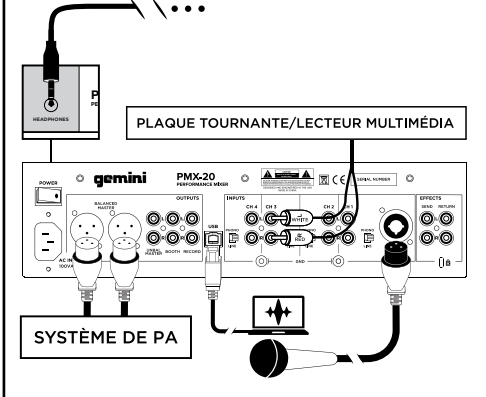

#### RACCORDEMENT INFORMATIQUE

Assurez-vous que le PMX-20 est connecté à votre ordinateur via le câble USB fourni (consultez le schéma de connexion).

Le mélangeur PMX-20 est une interface audio et MIDI multicanal conforme à la classe, avec carte son multicanal à faible latence. Dans OSX, aucun pilote supplémentaire n'est nécessaire. Sous Windows, pour obtenir les meilleures performances possibles, nous vous recommandons de télécharger et d'installer les pilotes Gemini ASIO à partir de la page du produit PMX-20 sur www.geminisound.com. La page du produit PMX-20 est également où vous trouverez des informations supplémentaires et des téléchargements pour votre table de mixage PMX-20 (fichiers de configuration MIDI, etc.).

Votre console de mixage PMX-20 est capable de recevoir des mises à jour du micrologiciel via le logiciel Gemini Updater, qui peut également être téléchargé à partir de la page du produit PMX-20. C'est une bonne idée de télécharger et d'exécuter le logiciel de mise à jour occasionnellement pour vérifier que vous avez la dernière version du firmware de l'appareil. Des mises à jour sont régulièrement fournies pour résoudre les problèmes et ajouter des fonctionnalités.

#### MODES OPÉRATIONNELS

MIXER MODE: L'appareil fonctionne comme un mélangeur normal (c'est le mode par défaut à la mise sous tension). Aucun ordinateur n'est nécessaire tous les périphériques externes sont traités par le processeur interne du PMX-20. S'il est connecté par USB à un ordinateur externe, il est possible d'envoyer et de recevoir du MIDI pour presque toutes les commandes et appuyer sur les boutons USB audessus de chaque canal changera ce canal à la carte son interne au lieu de la source externe connectée. MODE DVS: L'utilisateur entre dans ce mode en appuyant sur le bouton USB du canal CH1 pendant environ 10 secondes. Les lumières clignotent indiquant un changement de mode. Dans ce mode, les canaux 1 et 2 sont les canaux DVS, l'interface

# DIGITAL PERFORMANCE MIXER

audio est reconfiqurée en tant qu'interface 4 entrées/4 sorties, et les canaux 3 et 4 fonctionnent comme de purs contrôles MIDI. Tout logiciel DVS ouvert (comme Virtual DJ par exemple) sera capable de reconnaître et d'utiliser l'interface audio embarquée. Cependant, vous devrez peut-être acheter la fonctionnalité DVS supplémentaire auprès de votre développeur de logiciels.

FULL MIDI MODE: L'utilisateur entre dans ce mode en appuyant sur le bouton USB sur CH2 pendant 10 secondes. Les lumières clignoteront pour indiquer un changement de mode. Dans ce mode, le PMX-20 agit comme un contrôleur pur. L'interface audio intégrée est reconfigurée en une interface à 8 sorties (4 sorties stéréo). La mesure de crête du canal et du maître est pilotée par l'interface audio.

Si vous montez le PMX-20 dans votre propre logiciel au lieu de Virtual DJ, il peut être nécessaire de définir votre mode de fonctionnement AVANT d'ouvrir votre logiciel de prédilection.

#### UTILISATION DE LA BOUCLE D'EFFETS

La boucle FX sur le PMX-20 est conçue pour permettre l'utilisation d'effets matériels externes. Il y a un envoi et un retour stéréo.

ENVOYER: Les départs sont activés avec les boutons FX SEND situés au-dessus des boutons CUE de chaque tranche de console. Appuyez sur la touche FX SEND pour envoyer l'audio du ou des canaux actifs aux prises RCA de sortie FX SEND à l'arrière du PMX-20. Il est également possible de changer le comportement d'envoi de PRE-FADER à POST FADER en utilisant le commutateur juste en dessous du bouton TRACK SEARCH dans le canal du milieu. PRE-FADER signifie que l'audio est envoyé par le canal après le bouton GAIN mais avant le fader du canal. POST FADER signifie que l'audio est envoyé par le canal après l'entrée GAIN, le fader de canal et après le crossfader.

REVENIR: C'est ainsi que l'audio du FX SEND revient dans le mixeur. Après avoir été traité par votre effet externe, le signal traité arrive via les prises FX RETURN RCA à l'arrière du PMX-20. L'audio est ensuite mélangé dans le bus audio maître. Dans la bande de canal centrale, le bouton RETURN contrôle la quantité d'audio ajoutée à la sortie master.

#### CROSSFADER CURVE CONTROL

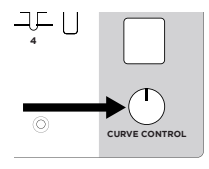

Dans le coin inférieur droit du PMX-20 se trouve un bouton encastré étiqueté CURVE CONTROL. Ceci contrôle la réponse du crossfader, permettant n'importe quoi d'un mélange lent à une

transition forte et rapide. Pour ajuster ce paramètre, appuyez sur ce pot (comme un bouton) pour l'étendre au-dessus de la façade. Tournez le bouton pour ajuster. Une rotation complète dans le sens antihoraire produira la courbe la plus nette et une rotation complète dans le sens des aiguilles d'une montre produira le mélange le plus lisse.

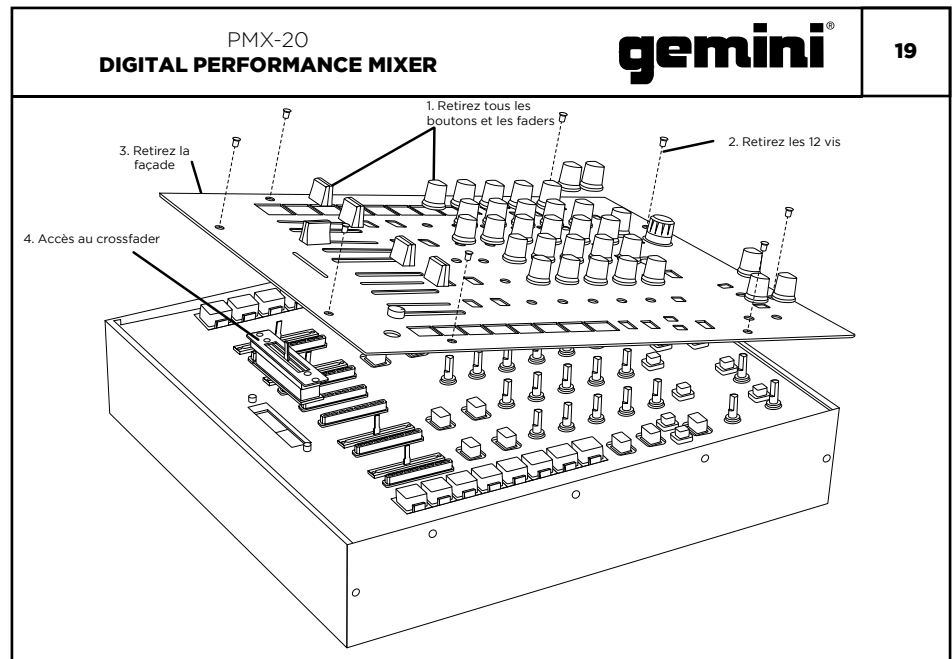

#### REMPLACEMENT DU CROSSFADER

Pour remplacer le crossfader, retirez tous les câbles d'alimentation et de signal du mélangeur et procédez comme suit:

- 1. Retirez tous les boutons et les faders. Il y a 38 pièces en tout. Vous n'avez rien à faire avec les boutons ou les commutateurs.
- 2. Retirez les 12 vis de la plaque frontale à l'aide d'un petit tournevis cruciforme.
- 3. Retirez la façade en tirant vers le haut. Cela exposera le sous-châssis et vous donnera accès au crossfader.
- 4. Le crossfader est connecté au mélangeur en utilisant un connecteur standard de type molex. Soyez prudent lorsque vous séparez le connecteur du crossfader installé.
- 5. Si vous installez un crossfader avec des paramètres réglables, il est logique d'effectuer tous les réglages nécessaires AVANT de réinstaller le crossfader et de remettre le mixeur en place.

(VEUILLEZ NOTER - Lorsque vous remplacez le crossfader, les performances des contrôles de la courbe du crossfader peuvent changer. Veuillez prendre un moment pour savoir si le comportement des commandes de la courbe a changé.)

#### DÉPANNAGE

#### L'UNITÉ NE S'ALLUME PAS

• Vérifiez que le cordon d'alimentation est correctement connecté au secteur et au

#### mélangeur

#### AUDIO EST DÉFORMÉ (GÉNÉRAL)

- Assurez-vous que le canal GAIN est correctement défini
- Si vous êtes connecté à un ordinateur, vérifiez que GAIN et LEVEL sont correctement définis dans le logiciel
- Vérifiez que les niveaux du canal et du maître de mixage ne sont pas dans le rouge
- Assurez-vous que les ressources de l'ordinateur ne sont pas au maximum (CPU, mémoire, etc.)

#### SOURCE ANALOGIQUE AUDIO EST DÉFORMÉE

- Assurez-vous que le niveau d'entrée correct est sélectionné (LINE ou PHONO)
- MICROPHONE N'EST PAS AUDIBLE
- Soulevez MIC LEVEL jusqu'à ce que le micro soit audible
- Vérifiez que le microphone connecté est un microphone dynamique

#### L'INTERFACE AUDIO N'EST PAS VISIBLE DANS LE LOGICIEL

- Assurez-vous que le câble USB est connecté au mélangeur et à l'ordinateur
- Réinstallez le pilote Gemini ASIO
- Assurez-vous que l'interface audio PMX-20 est sélectionnée dans le logiciel

#### AUCUN DISPOSITIF MIDI DISPONIBLE

- Vérifiez que le câble USB est connecté au mélangeur et à l'ordinateur
- Assurez-vous qu'aucune autre application n'a le contrôle de l'interface MIDI

Pour toute autre question, veuillez contacter le support GEMINI au 1-844-GEMINI9 (nous parlons seulement en anglais)

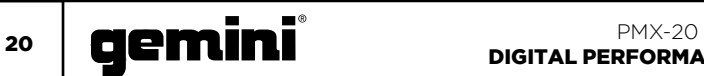

### SPÉCIFICATION MIDI

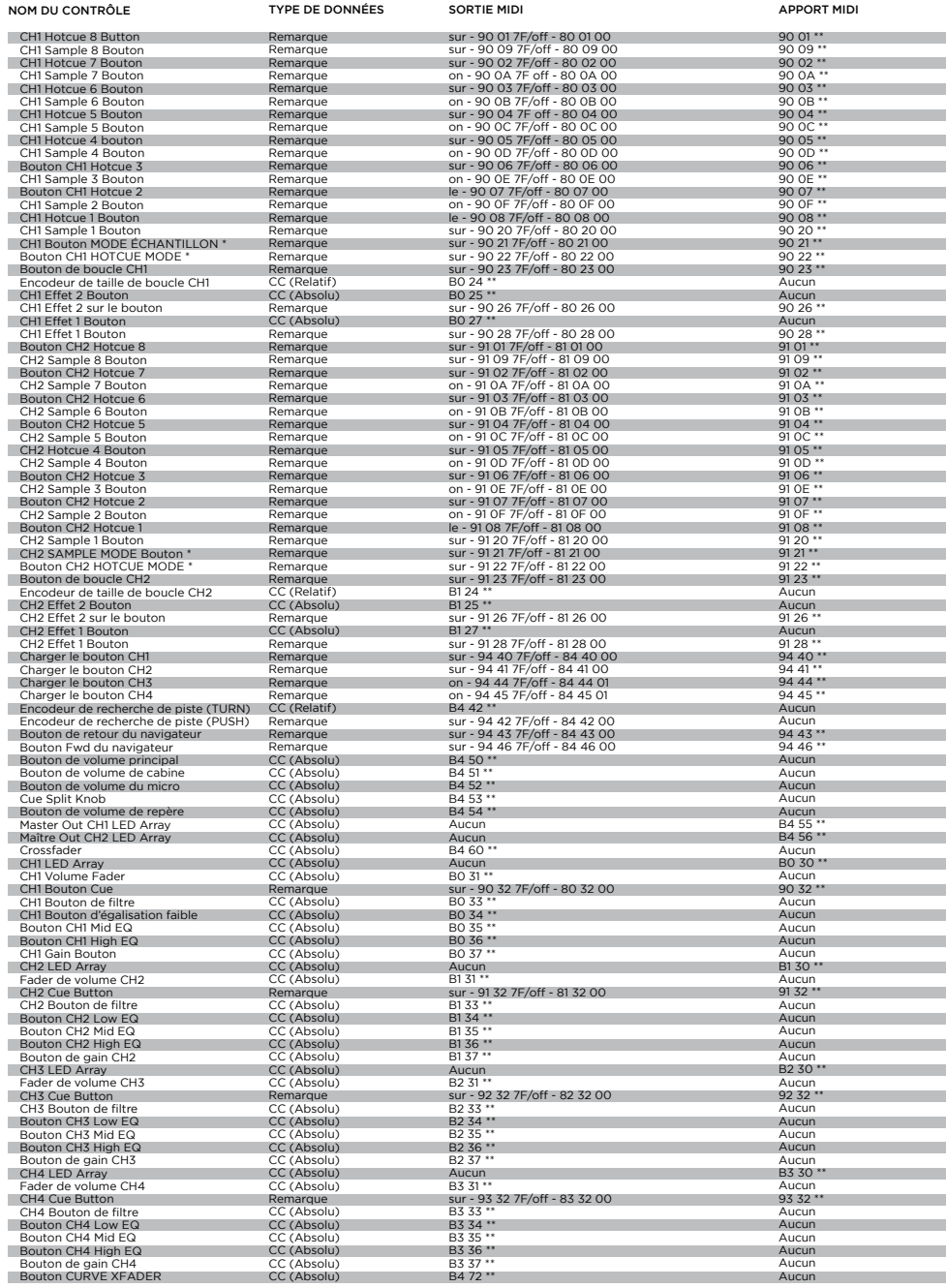

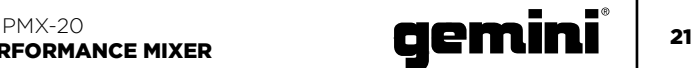

#### \*\* NOTES COMPLÉMENTAIRES

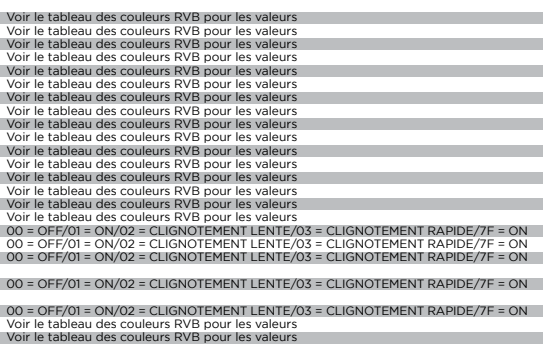

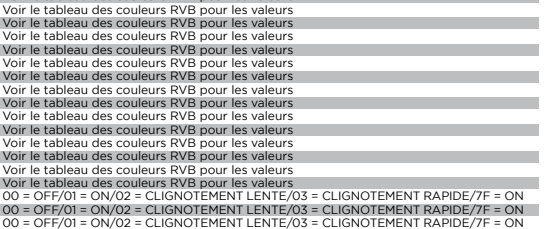

00 = OFF/01 = ON/02 = CLIGNOTEMENT LENTE/03 = CLIGNOTEMENT RAPIDE/7F = ON

00 = OFF/01 = ON/02 = CLIGNOTEMENT LENTE/03 = CLIGNOTEMENT RAPIDE/7F = ON<br>00 = OFF/01 = ON/02 = CLIGNOTEMENT LENTE/03 = CLIGNOTEMENT RAPIDE/7F = ON<br>00 = OFF/01 = ON/02 = CLIGNOTEMENT LENTE/03 = CLIGNOTEMENT RAPIDE/7F = ON<br>

Pas de retour MIDI

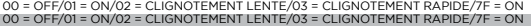

Voir GUIDE DE RÉTROACTION LED ARRAY Voir GUIDE DE RÉTROACTION LED ARRAY 00-7F - Toutes les valeurs doivent être exprimées en fonction de la longueur du trajet Voir GUIDE DE RÉTROACTION LED ARRAY

00 = OFF/01 = ON/02 = CLIGNOTEMENT LENTE/03 = CLIGNOTEMENT RAPIDE/7F = ON

Voir GUIDE DE RÉTROACTION LED ARRAY

00 = OFF/01 = ON/02 = CLIGNOTEMENT LENTE/03 = CLIGNOTEMENT RAPIDE/7F = ON

Voir GUIDE DE RÉTROACTION LED ARRAY

Voir GUIDE DE RÉTROACTION LED ARRAY

00 = OFF/01 = ON/02 = CLIGNOTEMENT LENTE/03 = CLIGNOTEMENT RAPIDE/7F = ON

00-7F - Toutes les valeurs doivent être exprimées en fonction de la longueur du trajet

#### SPÉCIFICATION AUDIO

#### CONTRIBUTIONS

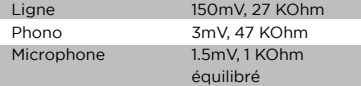

#### LES SORTIES

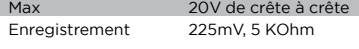

#### GÉNÉRAL

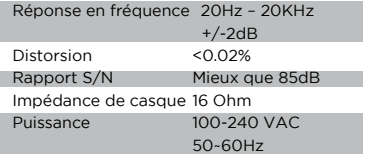

Spécifications sujettes à changement sans notification d'amélioration.

#### TABLEAU DES COULEURS RGB (MIDI)

#### VALEUR COULEUR

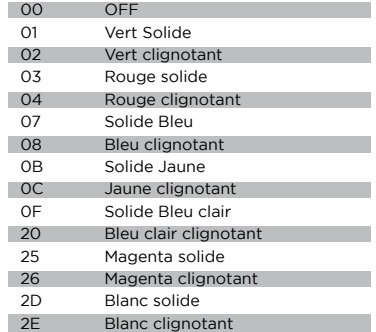

#### FUNCTION **DEUTSCHE //**

#### DRAUFSICHT

- 1. Fffekt 1 Taste ON/OFF Schaltet Effekt 1 ein oder aus
- 2. Effekt 1 Regler Steuert den Wert von Effekt 1 3. Effekt-Taste 2 ON/OFF
- Schaltet Effekt 2 ein oder aus 4. Effektknopf 2
- Steuert den Wert von Effekt 2 5. Loop Size Encoder
- Drehen, um die Loop-Größe zu erhöhen oder zu verringern
- 6. Loop Button ON/OFF Schaltet das Looping für das zugehörige Deck ein oder aus
- 7. Hotcues-Modus-Taste Schaltet die Tasten 1-8 in den HOTCUE-Modus 8. Samples-Modus-Taste
- Schaltet die Tasten 1-8 in den SAMPLES-Modus 9. Hotcue Buttons
- Löst oder setzt Hotcues
- 10. USB-Taste Schaltet die Kanalquelle von externer zu USB-Audioschnittstelle um
- 11. Kanalverstärkungsregler Drehen, um die Eingangsverstärkung des Kanals zu ändern
- 12. Hochfrequenz-EQ-Knopf
- Drehen Sie, um den hohen EQ-Wert einzustellen 13. Mid Frequency EQ Knopf
- Drehen Sie, um den Mid EQ-Wert einzustellen 14. Niederfrequenz-EQ-Knopf
- Drehen Sie, um den niedrigen EQ-Wert einzustellen
- 15. Doppelpol (HP/LP) Filterknopf
	- Drehen, um den Filter für den ausgewählten Kanal einzustellen
	- Mitte Kein Filtereffekt
	- Im Uhrzeigersinn von der Mitte Hochpassfilter
- Gegen den Uhrzeigersinn von der Mitte Tiefpassfilter 16. FX Send-Taste
	- Drücken Sie diese Taste, um Audiokanäle an die Effektschleife zu senden
- 17. CUE/PFL-Taste Drücken Sie, um den Kanal in den Cue (PFL) -Bus einzufügen
- 18. 45mm-Kanalfader Bewegen, um die Lautstärke für den ausgewählten Kanal zu erhöhen oder zu verringern
- 19. Kanal-LED-Messgerät Zeigt den Pre-Fader-Pegel des ausgewählten Kanals an
- 20. Load Deck 1/3 Tasten Lädt den ausgewählten Track in den Deck 1 oder Deck 3 Player
- 21. Load Deck 2/4 Tasten Lädt den ausgewählten Track in Deck 2 oder Deck 4 Player
- 22. Track Search Encoder Drehen, um durch Bibliothek zu blättern/ Drücken, um ein Verzeichnis einzugeben
- 23. Zurück-Button
- Drücken Sie, um ein Verzeichnis zurückzugehen 24. Vorwärts-Taste
- Drücken Sie, um in das markierte Verzeichnis zu gelangen
- 25. Master Lautstärkeregler Drehen, um die Master-Ausgangslautstärke zu

#### erhöhen

- 26. Standlautstärkeregler Ändert die Lautstärke des Booth-Ausgangs
- 27. FX Return-Knopf Fügt das FX-Return-Signal zurück zum Master-Bus 28. Gesprächsübergabeknopf
- Verringert die Lautstärke der Nicht-Mikrofon-Kanäle
- 29. Mikrofon Ein/Aus-Taste Schaltet den Mikrofonkanal ein oder aus 30. Mic Level Knopf
- Drehen, um die Lautstärke des angeschlossenen Mikrofons zu erhöhen
- 31. Cue Split-Knopf
- Teilt Cue zwischen Cue-Bus und Programm-Bus 32. Cue Level Regler
- Drehen, um die Lautstärke des Cue-Busses zu erhöhen oder zu verringern
- 33. Master-Bus-LED-Meter Zeigt das Niveau des Master-Busses an
- 34. 45mm Crossfader Bewegen, um das an den Master-Bus gesendete Kanalaudio auszuwählen

#### RÜCKANSICHT

- 35. Ein-/Ausschalter
- Schaltet den Mixer ein oder aus 36. Master XLR (symmetrische) Ausgänge
- Professionelle Stereo-Ausgänge 37. Master RCA (unsymmetrische) Ausgänge
- Verbraucherqualität Stereo-Ausgänge 38. Booth-Ausgabe
- Ausgang für die Überwachung von Lautsprechern
- 39. Datensatzausgabe Ausgabe für Aufnahmegeräte
- 40. USB-Typ-B-Anschluss Um den PMX-20 an einen Computer anzuschließen
- 41. CH4-Leitung/Phono-Schalter Zur Steuerungsebene des CH4-Eingangs wechseln
- 42. CH4 RCA-Eingänge Eingang für CH4-Quelle
- 43. CH3 RCA-Eingänge Eingang für CH3-Quelle
- 44. CH3-Leitung/Phono-Schalter Zur Steuerungsebene des CH3-Eingangs wechseln
- 45. CH2-Leitung/Phono-Schalter Zur Steuerungsebene des CH2-Eingangs wechseln
- 46. CH2 RCA-Eingänge Eingang für CH2-Quelle
- 47. CH1 RCA-Eingänge Eingang für CH1 Quelle
- 48. CH1-Leitung/Phono-Schalter Zur Steuerungsebene des CH1-Eingangs wechseln
- 49. Mikrofoneingang Combo Jack Schließen Sie XLR oder 1/4" TRS dynamisches Mikrofon an
- 50. FX Sendeausgang RCA Ausgang für FX Send Loop
- 51. FX Return Eingabe Cinch-Eingang für FX Send Loop
- 52. IEC 3-Prong Netzanschluss Netzanschluss
- 53. Boden zur Verwendung mit TT-Quellen
- 54. Kensington Lock-Verbindung Schließen Sie das Kensington Lock an den sicheren Mixer an

22 **Cemini** Digital **PMX-20** 

#### DIGITAL PERFORMANCE MIXER

## $\overline{\mathbf{C}}$   $\overline{\mathbf{C}}$   $\overline{\$ DIGITAL PERFORMANCE MIXER

DRAUFSICHT

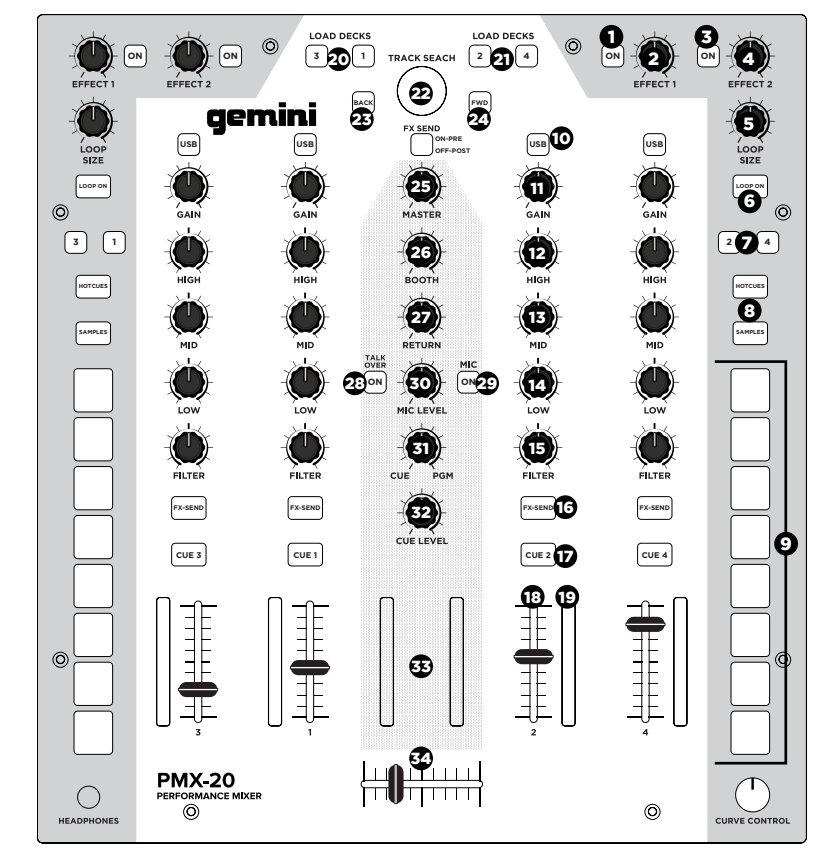

## RÜCKANSICHT

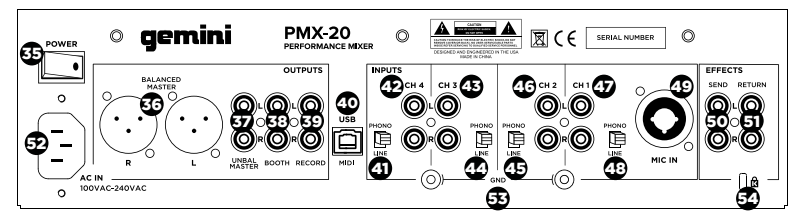

#### **SCHALTPLAN**

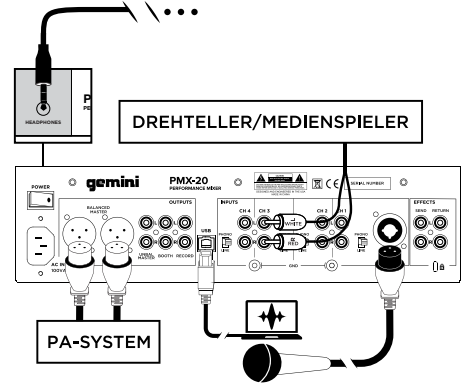

#### COMPUTERVERBINDUNG

Stellen Sie sicher, dass das PMX-20 über das mitgelieferte USB-Kabel an den Computer angeschlossen ist (siehe Anschlussdiagramm). Der PMX-20 Mixer ist eine klassenkonforme Mehrkanal-Audio- und MIDI-Schnittstelle mit einer Mehrkanal-Soundkarte mit niedriger Latenz. In OSX sind keine zusätzlichen Treiber erforderlich. Unter Windows empfehlen wir Ihnen, die Gemini ASIO-Treiber von der PMX-20-Produktseite unter www.geminisound.com herunterzuladen und zu installieren, um die bestmögliche Leistung zu erzielen. Auf der PMX-20-Produktseite finden Sie außerdem zusätzliche Informationen und Downloads für Ihren PMX-20-Mixer (MIDI-Konfigurationsdateien usw.).

Ihr PMX-20-Mixer kann Firmware-Updates über die Gemini Updater-Software empfangen, die auch von der PMX-20-Produktseite heruntergeladen werden kann. Es empfiehlt sich, die Updater-Software gelegentlich herunterzuladen und auszuführen, um sicherzustellen, dass Sie über die neueste Version der Gerätefirmware verfügen. Updates werden regelmäßig bereitgestellt, um Probleme zu beheben und Funktionen hinzuzufügen.

#### **BETRIEBSMODI**

MIXER-MODUS: Das Gerät arbeitet wie ein normaler Mixer (dies ist der Standardmodus beim Einschalten). Kein Computer ist erforderlich - alle externen Geräte werden von der internen CPU des PMX-20 verarbeitet. Wenn Sie über USB an einen externen Computer angeschlossen sind, können Sie MIDI für fast alle Steuerelemente senden und empfangen. Wenn Sie die USB-Tasten über jedem Kanal drücken, wird dieser Kanal auf die interne Soundkarte anstelle der angeschlossenen externen Quelle umgeschaltet. DVS-MODUS: Der Benutzer geht in diesen Modus, indem er die USB-Taste an CH1 etwa 10 Sekunden lang gedrückt hält. Die Lichter blinken und zeigen einen Moduswechsel an. In diesem Modus sind die Kanäle 1 und 2 die DVS-Kanäle, die Audio-Schnittstelle ist als 4-Eingang/4-Ausgang konfiguriert und die Kanäle 3 und 4 arbeiten als

#### 24 **Demini** Demini Demonstration of  $\mathbb{R}^{220}$ DIGITAL PERFORMANCE MIXER

reine MIDI-Regler. Jede offene DVS-Software (wie beispielsweise Virtual DJ) kann das integrierte Audio-Interface erkennen und verwenden. Möglicherweise müssen Sie jedoch die zusätzlichen DVS-Funktionen von Ihrem Softwareentwickler erwerben.

FULL MIDI MODE: Der Benutzer geht in diesen Modus, indem er die USB-Taste an CH2 10 Sekunden lang gedrückt hält. Die Lichter blinken, um einen Moduswechsel anzuzeigen. In diesem Modus fungiert der PMX-20 als reiner Controller. Das eingebaute Audio-Interface ist als 8-Out-Interface (4 Stereo-Ausgänge) konfiguriert. Die Peakmessung von Kanal und Master wird über die Audioschnittstelle gesteuert.

Wenn Sie den PMX-20 in Ihre eigene Software anstatt in Virtual DJ mappen, müssen Sie möglicherweise vor dem Öffnen der Software Ihrer Wahl den Betriebsmodus einstellen.

#### VERWENDUNG DER FX-LOOP

Der FX-Loop des PMX-20 ermöglicht die Verwendung externer Hardware-Effekte. Es gibt eine Stereo Send und Return.

SENDEN: Die Sends werden mit den FX SEND-Tasten oberhalb der CUE-Tasten an jedem Kanalzug aktiviert. Durch Drücken der FX SEND-Taste wird das Audiosignal von den aktiven Kanälen an die RCA-Buchsen des FX SEND-Ausgangs auf der Rückseite des PMX-20 gesendet. Es ist auch möglich, das Sendeverhalten von PRE-FADER zu POST FADER zu ändern, indem Sie den Schalter unter dem TRACK SEARCH-Knopf im mittleren Kanal verwenden. PRE-FADER bedeutet, dass Audio vom Kanal nach dem GAIN-Regler gesendet wird, aber vor dem Kanalfader. POST FADER bedeutet, dass Audio von dem Kanal nach dem Eingang GAIN, dem Kanalfader und nach dem Crossfader gesendet wird. RÜCKKEHR: So gelangt das Audiosignal vom FX SEND zurück in den Mixer. Nach der Verarbeitung durch Ihren externen Effekt wird das bearbeitete Signal über die FX RETURN RCA-Buchsen auf der Rückseite des PMX-20 eingespeist. Audio wird dann in den Master-Audio-Bus gemischt. Im mittleren Kanalzug steuert der RETURN-Regler die Menge an Audio, die dem Master-Ausgang hinzugefügt wird.

#### CROSSFADER-KURVENKONTROLLE

In der unteren rechten Ecke des PMX-20 befindet

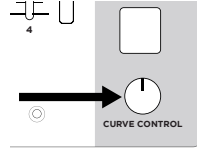

sich ein vertiefter Knopf mit der Bezeichnung CURVE CONTROL. Dies steuert die Reaktion des Crossfaders und ermöglicht alles von einem langsamen Mix bis zu einem scharfen, schnellen Übergang. Um diesen

Parameter einzustellen, drücken Sie auf diesen Topf (wie eine Taste), um ihn über die Frontplatte zu führen. Drehen Sie den Knopf zum Einstellen. Voll gegen den Uhrzeigersinn erzeugt die schärfste Kurve, und voll im Uhrzeigersinn wird die glatteste Mischung erzeugt.

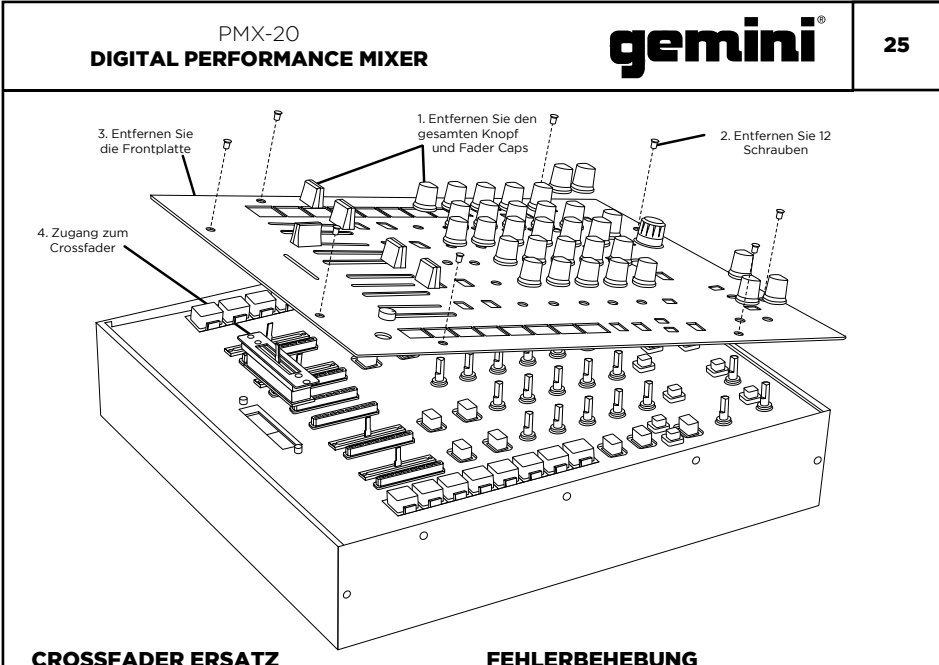

## Um den Crossfader zu ersetzen, entfernen Sie alle Strom- und Signalkabel vom Mixer und

folgen Sie diesen Schritten:

- 1. Entfernen Sie alle Knopf- und Fader-Kappen. Es gibt insgesamt 38 Stücke. Sie müssen nichts mit den Tasten oder Schaltern tun.
- 2. Entfernen Sie die 12 Frontplattenschrauben mit einem kleinen Kreuzschlitzschraubendreher.
- 3. Entfernen Sie die Frontblende, indem Sie sie gerade nach oben ziehen. Dadurch wird das Subchassis freigelegt und Sie erhalten Zugriff auf den Crossfader.
- 4. Der Crossfader ist über einen Standard-Molex-Stecker mit dem Mixer verbunden. Seien Sie vorsichtig, wenn Sie den Stecker vom installierten Crossfader trennen.
- 5. Wenn Sie einen Crossfader mit einstellbaren Parametern installieren, ist es sinnvoll, alle notwendigen Anpassungen vorzunehmen, BEVOR Sie den Crossfader neu installieren und den Mixer wieder zusammensetzen.

(BITTE BEACHTEN SIE - Wenn Sie den Crossfader ersetzen, ändert sich möglicherweise die Leistung der Crossfader-Kurven-Regler. Bitte nehmen Sie sich einen Moment Zeit, um zu erfahren, ob sich das Verhalten der Kurvenregler geändert hat.)

#### GERÄT WIRD NICHT EINGESCHALTET

- Überprüfen Sie, ob das Netzkabel fest an das Stromnetz und den Mixer angeschlossen ist
- AUDIO IST VERSTERRT (ALLGEMEIN)
- Stellen Sie sicher, dass der Kanal GAIN richtig eingestellt ist
- Wenn eine Verbindung zu einem Computer besteht, überprüfen Sie, ob GAIN und LEVEL in der Software richtig eingestellt sind
- Stellen Sie sicher, dass der Pegel des Mixerkanals und des Master nicht rot ist
- Stellen Sie sicher, dass die Computerressourcen nicht ausgeschöpft sind (CPU, Arbeitsspeicher usw.)

#### ANALOG SOURCE AUDIO WIRD UNTERBROCHEN

• Stellen Sie sicher, dass der korrekte Eingangspegel ausgewählt ist (LINE oder PHONO)

#### MIKROFON IST NICHT HÖRBAR

- Erhöhen Sie MIC LEVEL, bis das Mikrofon hörbar ist • Überprüfen Sie, ob das angeschlossene Mikrofon ein
- dynamisches Mikrofon ist

#### AUDIO INTERFACE IST IN DER SOFTWARE NICHT SICHTBAR

- Stellen Sie sicher, dass das USB-Kabel an den Mixer und Computer angeschlossen ist
- Installieren Sie den Gemini ASIO-Treiber erneut • Stellen Sie sicher, dass die PMX-20-
- Audioschnittstelle in der Software ausgewählt ist KEINE MIDI-GERÄTE VERFÜGBAR

#### • Überprüfen Sie, ob das USB-Kabel an den Mixer und Computer angeschlossen ist

• Stellen Sie sicher, dass keine andere Anwendung die MIDI-Schnittstelle steuert

Für alle anderen Fragen kontaktieren Sie bitte den GEMINI-Support unter 1-844-GEMINI9 (wir sprechen nur Englisch)

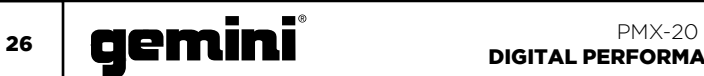

#### MIDI-SPEZIFIKATION

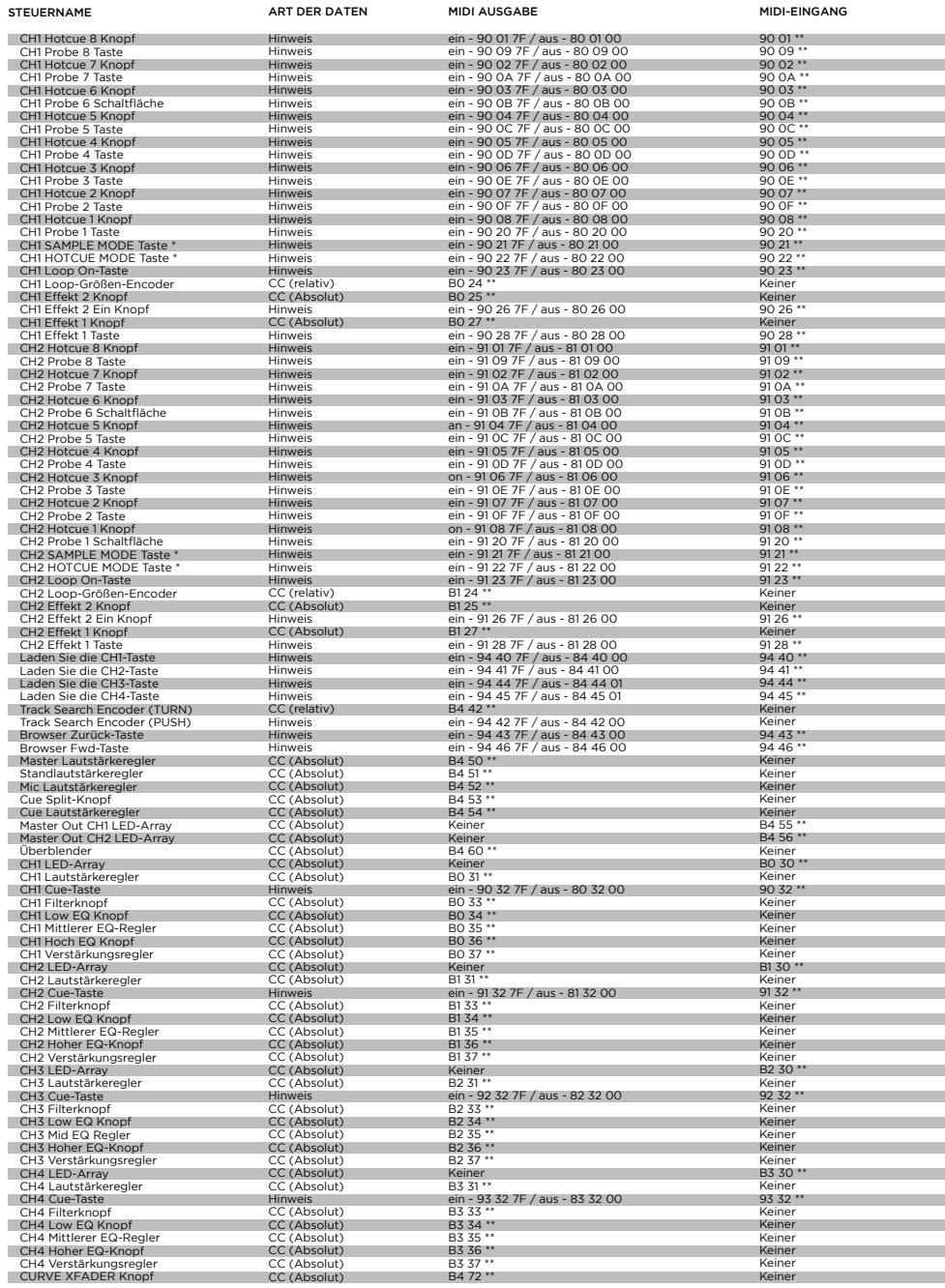

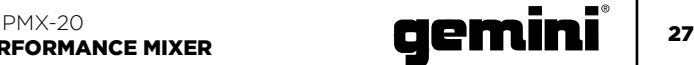

#### AUDIO-SPEZIFIKATION

#### \*\* ZUSÄTZLICHE BEMERKUNGEN

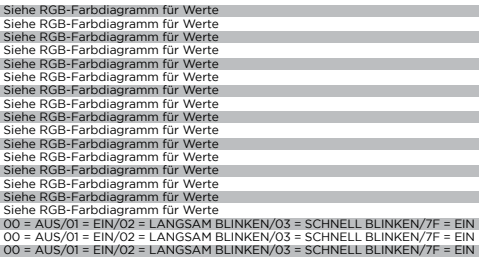

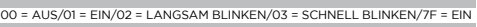

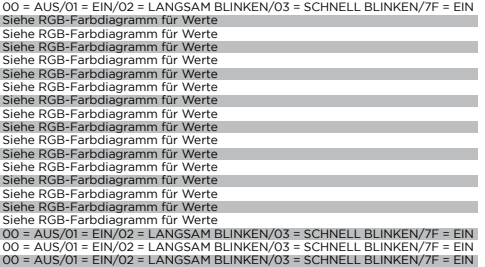

00 = AUS/01 = EIN/02 = LANGSAM BLINKEN/03 = SCHNELL BLINKEN/7F = EIN

00 = AUS/01 = EIN/02 = LANGSAM BLINKEN/03 = SCHNELL BLINKEN/7F = EIN 00 = AUS/01 = EIN/02 = LANGSAM BLINKEN/03 = SCHNELL BLINKEN/7F = EIN 00 = AUS/01 = EIN/02 = LANGSAM BLINKEN/03 = SCHNELL BLINKEN/7F = EIN 00 = AUS/01 = EIN/02 = LANGSAM BLINKEN/03 = SCHNELL BLINKEN/7F = EIN 00 = AUS/01 = EIN/02 = LANGSAM BLINKEN/03 = SCHNELL BLINKEN/7F = EIN

Kein MIDI-Feedback 00 = AUS/01 = EIN/02 = LANGSAM BLINKEN/03 = SCHNELL BLINKEN/7F = EIN 00 = AUS/01 = EIN/02 = LANGSAM BLINKEN/03 = SCHNELL BLINKEN/7F = EIN

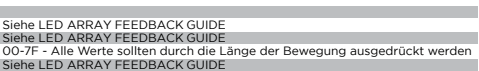

00 = AUS/01 = EIN/02 = LANGSAM BLINKEN/03 = SCHNELL BLINKEN/7F = EIN

Siehe LED ARRAY FEEDBACK GUIDE

00 = AUS/01 = EIN/02 = LANGSAM BLINKEN/03 = SCHNELL BLINKEN/7F = EIN

Siehe LED ARRAY FEEDBACK GUIDE

Siehe LED ARRAY FEEDBACK GUIDE

 $00 = \Delta$ US/01 = EIN/02 = LANGSAM BLINKEN/03 = SCHNELL BLINKEN/7E = EIN

00-7F - Alle Werte sollten durch die Länge der Bewegung ausgedrückt werden

#### Phono 3mV, 47 KOhm Mikrofon 1.5mV, 1 KOhm Symmetrisch

Linie 150mV, 27 KOhm

#### AUSGÄNGE

EINGÄNGE

Max 20V Peak to Peak Rekord 225mV, 5 KOhm

#### ALLGEMEINES

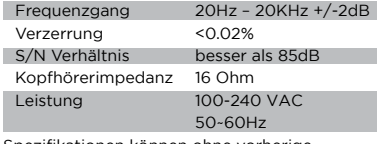

Spezifikationen können ohne vorherige Ankündigung geändert werden.

#### RGB-FARBTABELLE (MIDI)

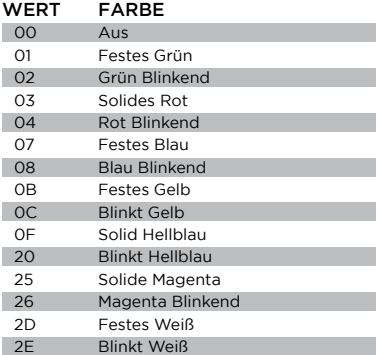

#### FUNZIONE **ITALIANO //**

#### VISTA DALL'ALTO

- 1. Pulsante Effect 1 ON/OFF Attiva l'effetto 1 ON o OFF
- 2. Manopola Effect 1 Controlla il valore di Effect 1
- 3. Effect Button 2 ON/OFF Attiva o disattiva l'effetto 2
- 4. Effect Knob 2 Controlla il valore di Effect 2
- 5. Encoder Dimensione Loop Ruotare per aumentare o ridurre la dimensione
- del loop 6. Loop Button ON/OFF Attiva o disattiva il loop per il deck associato
- 7. Pulsante Modalità Hotcuts
- Cambia i pulsanti da 1 a 8 in modalità HOTCUE 8. Pulsante della modalità
- Samples Passa i pulsanti da 1 a 8 nella modalità SAMPLES
- 9. Pulsanti Hotcue Attiva o imposta Hotcue
- 10. Pulsante USB
	- Cambia la sorgente del canale dall'interfaccia audio esterna a USB
- 11. Manopola di guadagno del canale Girare per cambiare il guadagno di ingresso del canale
- 12. Manopola EQ ad alta frequenza Girare per regolare il valore High EQ
- 13. Manopola EQ a media frequenza
- Girare per regolare il valore di EQ medio 14. Manopola EQ a bassa frequenza
- Girare per regolare il valore di EQ basso 15. Manopola del filtro Dual Pole (HP/LP)
	- Girare per regolare il filtro per il canale selezionato
		- Centro: nessun effetto filtro
		- In senso orario dal centro Filtro passa-alto
		- In senso antiorario dal centro Filtro passabasso
- 16. FX Send Button Premere per inviare l'audio del canale al loop effetti
- 17. Tasto CUE/PFL
- Premere per inserire il canale nel bus Cue (PFL) 18. Fader canale 45mm
- Sposta per aumentare o diminuire il volume per il canale selezionato
- 19. Indicatore LED canale
- Mostra il livello pre-fader del canale selezionato 20. Carica mazzo 1/3 pulsanti
- Carica la traccia selezionata nel giocatore Deck 1 o Deck 3
- 21. Carica i pulsanti Deck 2/4 Carica la traccia selezionata nel Deck 2 o Deck 4 Player
- 22. Tieni traccia dell'encoder di ricerca Girare per scorrere la libreria/Premere per inserire una directory
- 23. Tasto indietro Premere per tornare a una directory 24. Pulsante Avanti
- Premere per andare nella directory evidenziata 25. Manopola del volume principale
- Girare per aumentare il volume di uscita principale

#### 28 **CIEMINI** DELLA PRIX-20 DIGITAL PERFORMANCE MIXER

- 26. Manopola del volume della cabina Si trasforma per aumentare il volume di uscita della cabina
- 27. FX Return Knob Aggiunge il segnale di ritorno FX al bus master
- 28. Pulsante Talkover Abbassa il volume dei canali non microfonici 29. Pulsante Mic On/Off
- Attiva o disattiva il canale del microfono 30. Mic Level Knob
- Girare per aumentare il volume del microfono collegato
- 31. Cue Split Knob Divide la battuta tra il bus Cue e il bus del programma
- 32. Manopola del livello delle cue Girare per aumentare o diminuire il volume del bus Cue
- 33. Misuratore LED Master Bus Mostra il livello del bus master
- 34. Crossfader da 45mm Sposta per selezionare l'audio del canale inviato al bus master

#### **RETROVISORE**

- 35. Pulsante di accensione Attiva o disattiva il mixer
- 36. Uscite Master XLR (bilanciate) Uscite stereo di livello professionale
- 37. Uscite master RCA (sbilanciate) Uscite stereo di qualità consumer
- 38. Uscita della cabina Uscita per altoparlanti di monitoraggio
- 39. Uscita record Uscita per dispositivi di registrazione
- 40. Connettore USB tipo B Per connettere PMX-20 a un computer
- 41. Interruttore CH4 Line/Phono
- Passa al livello di controllo dell'ingresso CH4 42. Ingressi CH4 RCA
- Ingresso per sorgente CH4 43. Ingressi RCA CH3
	- Ingresso per sorgente CH3
- 44. Interruttore linea/phono CH3 Passa al livello di controllo dell'ingresso CH3 45. Interruttore linea/phono CH2
- Passare al livello di controllo dell'ingresso CH2 46. Ingresso R2 CH2
- Ingresso per sorgente CH2
- 47. Ingressi CH1 RCA Ingresso per sorgente CH1
- 48. Interruttore CH1 Line/Phono Passare al livello di controllo dell'ingresso CH1
- 49. Presa combinata per ingresso microfono Collegare il microfono dinamico XLR o 1/4" TRS
- 50. Uscita di trasmissione FX Uscita RCA per FX Send Loop
- 51. Ingresso di ritorno FX Ingresso RCA per FX Send Loop
- 52. Connettore di alimentazione di rete IEC 3-Prong Connettore di alimentazione CA
- 53. Terreno per l'utilizzo con sorgenti TT
- 54. Kensington Lock Connection Collegare Kensington Lock per fissare il mixer

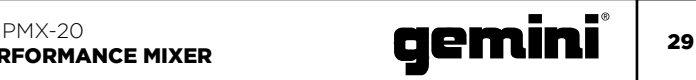

VISTA DALL'ALTO

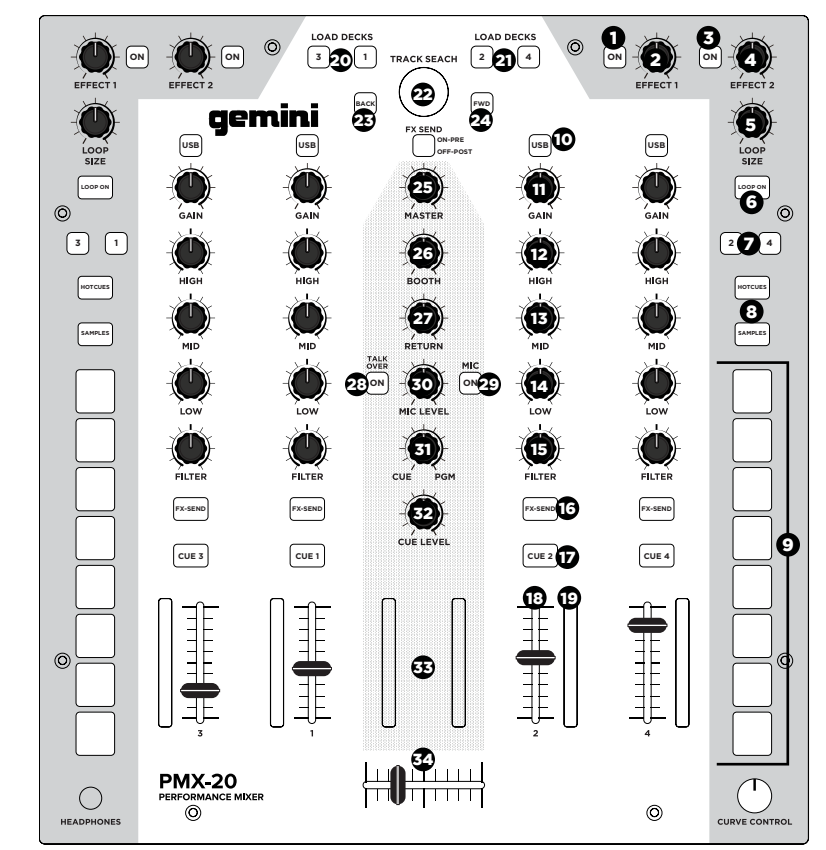

#### **RETROVISORE**

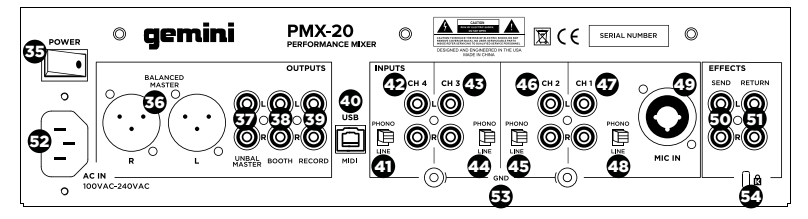

# 30 **PMM**X-20 **PMX-20**

#### SCHEMA DI COLLEGAMENTO

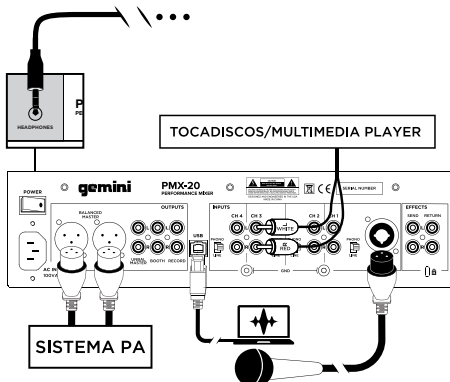

#### CONNESSIONE DEL COMPUTER

Assicurarsi che il PMX-20 sia collegato al computer tramite il cavo USB in dotazione. (Consultare il Diagramma di connessione).

Il mixer PMX-20 è un'interfaccia audio e MIDI multicanale conforme alla Classe, con scheda audio multicanale a bassa latenza. In OSX, non sono necessari driver aggiuntivi. In Windows, per ottenere le migliori prestazioni possibili, ti consigliamo di scaricare e installare i driver Gemini ASIO dalla pagina del prodotto PMX-20 su www.geminisound. com. La pagina del prodotto PMX-20 contiene anche informazioni aggiuntive e download per il tuo mixer PMX-20 (file di configurazione MIDI, ecc.). Il mixer PMX-20 è in grado di ricevere gli aggiornamenti del firmware tramite il software Gemini Updater, che è anche disponibile per il download dalla pagina del prodotto PMX-20. È consigliabile scaricare ed eseguire occasionalmente il software di aggiornamento per verificare di disporre della versione più recente del firmware del dispositivo. Gli aggiornamenti vengono forniti regolarmente per risolvere problemi e aggiungere funzionalità.

#### MODI OPERATIVI

MODO MIXER: L'unità funziona come un normale mixer (questa è la modalità predefinita all'accensione). Nessun computer è necessario: tutti i dispositivi esterni vengono elaborati dalla CPU interna del PMX-20. Se collegato via USB a un computer esterno, è possibile inviare e ricevere MIDI per quasi tutti i controlli e premendo i pulsanti USB sopra ciascun canale si commuterà quel canale sulla scheda audio interna invece che sulla sorgente esterna collegata.

MODALITÀ DVS: l'utente accede a questa modalità tenendo premuto il pulsante USB su CH1 per circa 10 secondi. Le luci lampeggeranno indicando un cambio di modalità. In questa modalità, i canali 1 e 2 sono i canali DVS, l'interfaccia audio è riconfigurata come interfaccia 4 in/4 out e i canali 3 e 4 funzionano come controlli MIDI puri. Qualsiasi software DVS

# DIGITAL PERFORMANCE MIXER

aperto (come Virtual DJ ad esempio) sarà in grado di riconoscere e utilizzare l'interfaccia audio integrata. Tuttavia, potrebbe essere necessario acquistare la funzionalità DVS aggiuntiva dallo sviluppatore del software.

FULL MIDI MODE: l'utente entra in questa modalità tenendo premuto il pulsante USB su CH2 per 10 secondi. Le luci lampeggeranno per indicare un cambio di modalità. In questa modalità, il PMX-20 funziona come un controller puro. L'interfaccia audio integrata è riconfigurata come interfaccia 8 out (4 uscite stereo). La misurazione del picco del canale e del master è guidata dall'interfaccia audio. Se stai mappando il PMX-20 nel tuo software invece di Virtual DJ, potrebbe essere necessario impostare la tua modalità operativa PRIMA di aprire il tuo software preferito.

#### UTILIZZO DEL LOOP FX

FX Loop sul PMX-20 è progettato per consentire l'uso di effetti hardware esterni. C'è uno stereo send e return.

INVIO: le mandate vengono attivate con i pulsanti FX SEND situati sopra i pulsanti CUE su ogni channel strip. Premendo il tasto FX SEND si invia l'audio dai canali attivi ai jack RCA di uscita FX SEND sul retro del PMX-20. È anche possibile cambiare il comportamento di invio da PRE-FADER a POST FADER usando l'interruttore appena sotto la manopola TRACK SEARCH nel canale centrale. PRE-FADER significa che l'audio viene inviato dal canale dopo la manopola GAIN ma prima del fader di canale. POST FADER significa che l'audio viene inviato dal canale dopo l'ingresso GAIN, il fader del canale e dopo il crossfader.

RETURN: Ecco come l'audio di FX SEND ritorna nel mixer. Dopo essere stato elaborato dal tuo effetto esterno, il segnale processato arriva attraverso le prese RCA FX RETURN sul retro del PMX-20. L'audio viene quindi mixato nel bus audio principale. Nella striscia del canale centrale, la manopola RETURN controlla la quantità di audio aggiunto all'uscita master.

#### CONTROLLO DELLA CURVA DI CROSSFADER

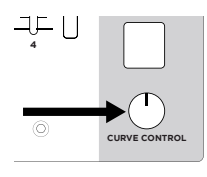

Nell'angolo in basso a destra del PMX-20 c'è una manopola con l'etichetta CURVE CONTROL. Controlla la risposta del crossfader, consentendo qualsiasi passaggio da un mix lento a una transizione rapida e acuta. Per regolare

questo parametro, spingere verso il basso su questo piatto (come un pulsante) per estenderlo sopra il faceplate. Ruotare la manopola per regolare. Pieno in senso antiorario produrrà la curva più acuta, e in senso orario completo produrrà il mix più morbido.

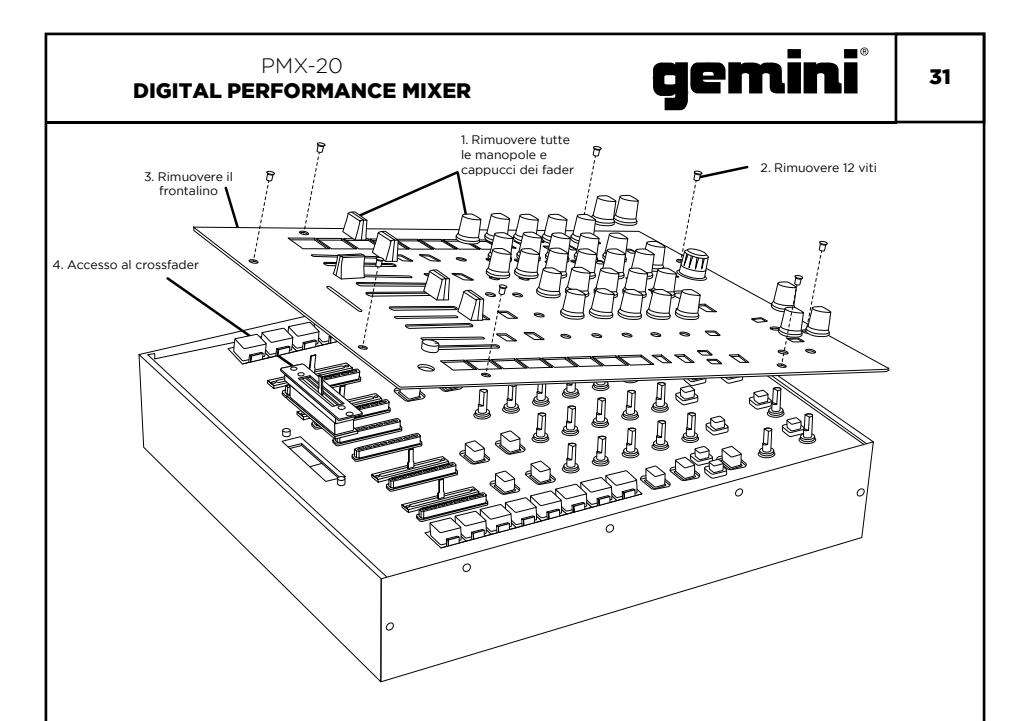

#### SOSTITUZIONE DEL CROSSFADER

Per sostituire il crossfader rimuovere tutti i cavi di alimentazione e di segnale dal mixer e, attenersi alla seguente procedura:

- 1. Rimuovi tutti i pomelli della manopola e del fader. Ci sono 38 pezzi in tutto. Non devi fare nulla con i pulsanti o gli interruttori.
- 2. Rimuovere le 12 viti del frontalino con un piccolo cacciavite a croce.
- 3. Rimuovere il frontalino tirandolo verso l'alto. Questo esporrà il sottotelaio e ti darà accesso al crossfader.
- 4. Il crossfader è collegato al mixer usando un connettore standard in stile molex. Prestare attenzione quando si separa il connettore dal crossfader installato.
- 5. Se stai installando un crossfader con parametri regolabili, ha senso fare tutte le regolazioni necessarie PRIMA di reinstallare il crossfader e rimettere insieme il mixer.

(NOTA: Quando si sostituisce il crossfader, le prestazioni dei controlli della curva del crossfader potrebbero cambiare. Prenditi un momento per sapere se il comportamento dei controlli della curva è cambiato.)

#### RISOLUZIONE DEI PROBLEMI

#### L'UNITÀ NON ACCENDERÀ

• Controllare che il cavo di alimentazione sia collegato saldamente all'alimentazione di rete e al mixer

#### L'AUDIO È DISTORTO (GENERALE)

- Assicurati che il GAIN del canale sia impostato correttamente
- Se connesso a un computer, verificare che GAIN e LEVEL siano impostati correttamente nel software
- Verifica che il canale del mixer e i livelli master non siano in rosso
- Assicurati che le risorse del computer non siano al massimo (CPU, memoria, ecc.)
- L'AUDIO ANALOG SOURCE È DISTORTO
- Assicurarsi che sia selezionato il livello di ingresso corretto (LINE o PHONO)

#### IL MICROFONO NON È AUDIBLE

- Aumentare MIC LEVEL fino a quando il microfono non è udibile
- Verifica che il microfono collegato sia un microfono dinamico

#### L'INTERFACCIA AUDIO NON È VISIBILE NEL SOFTWARE

- Assicurarsi che il cavo USB sia collegato al mixer e al computer
- Reinstallare il driver ASIO Gemini
- Assicurati che l'interfaccia audio PMX-20 sia selezionata nel software

#### NESSUN DISPOSITIVO MIDI DISPONIBILE

- Verificare che il cavo USB sia collegato al mixer e al computer
- Assicurarsi che nessun'altra applicazione abbia il controllo dell'interfaccia MIDI

Per tutti gli altri problemi, contattare l'assistenza GEMINI al numero 1-844-GEMINI9 (parliamo solo in inglese)

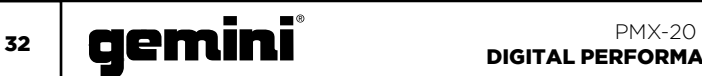

## SPECIFICAZIONE MIDI

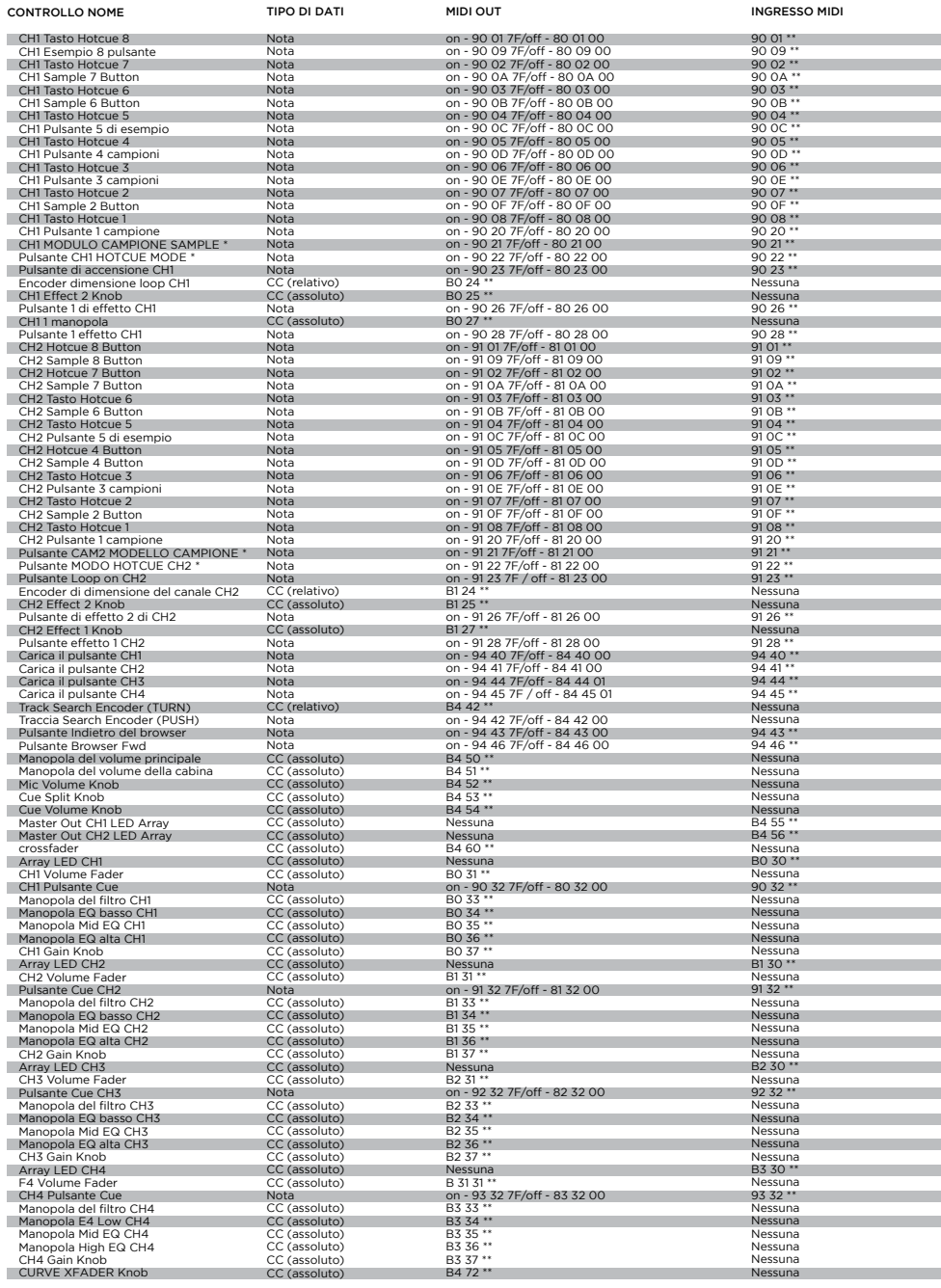

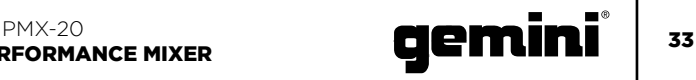

#### SPECIFICAZIONE AUDIO

#### INGRESSI

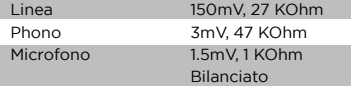

#### USCITE

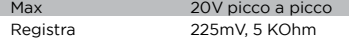

#### GENERALE

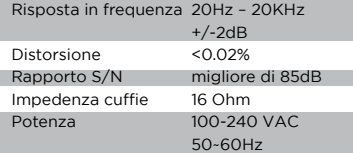

Le specifiche sono soggette a modifiche senza preavviso per miglioramenti.

#### TABELLA DEI COLORI RGB (MIDI)

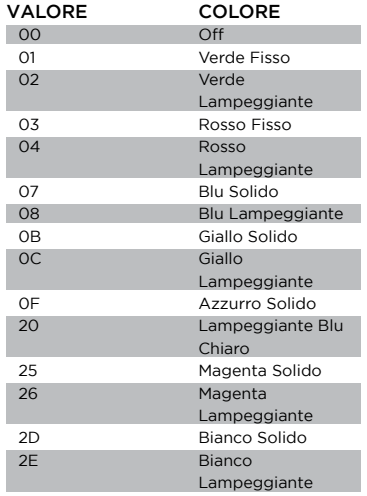

#### \*\* NOTE AGGIUNTIVE

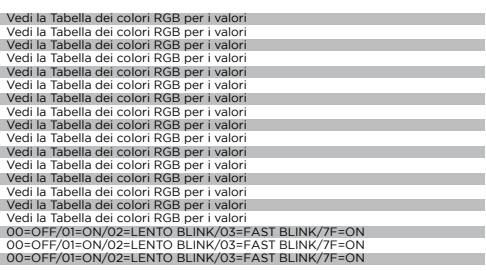

00=OFF/01=ON/02=LENTO BLINK/03=FAST BLINK/7F=ON

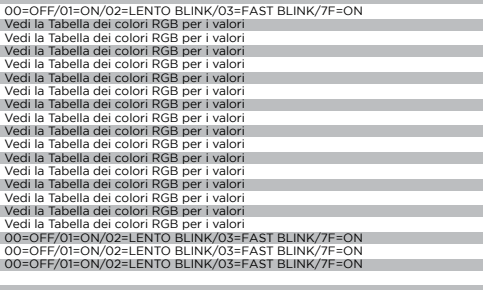

00=OFF/01=ON/02=LENTO BLINK/03=FAST BLINK/7F=ON

00-OFF/01-ON/02-LENTO BLINK/03=FAST BLINK/7F=ON<br>00=OFF/01=ON/02=LENTO BLINK/03=FAST BLINK/7F=ON<br>00=OFF/01=ON/02=LENTO BLINK/03=FAST BLINK/7F=ON<br>00=OFF/01=ON/02=LENTO BLINK/03=FAST BLINK/7F=ON<br>00=OFF/01=ON/02=LENTO BLINK/03

Nessun feedback MIDI 00=OFF/01=ON/02=LENTO BLINK/03=FAST BLINK/7F=ON 00=OFF/01=ON/02=LENTO BLINK/03=FAST BLINK/7F=ON

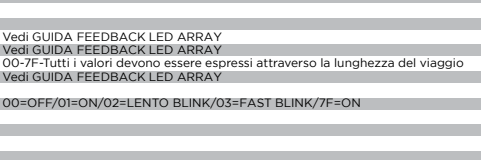

Vedi GUIDA FEEDBACK LED ARRAY

00=OFF/01=ON/02=LENTO BLINK/03=FAST BLINK/7F=ON

Vedi GUIDA FEEDBACK LED ARRAY

Vedi GUIDA FEEDBACK LED ARRAY

00=OFF/01=ON/02=LENTO BLINK/03=FAST BLINK/7F=ON

00-7F - Tutti i valori devono essere espressi attraverso la lunghezza del viaggio

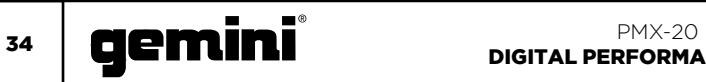

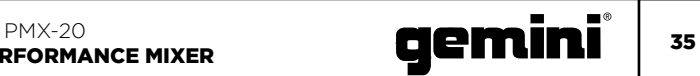

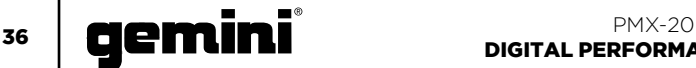

#### **WARRANTY AND REPAIR:**

All Gemini products are designed and manufactured to the highest standards in the industry. With proper care and maintenance, your product will provide years of reliable service.

#### **LIMITED WARRANTY**

A. Gemini guarantees its products to be free from defects in materials and workmanship for one (1) year from the original purchase date. Exceptions: Laser assemblies on CD Players, cartridges, and crossfaders are covered for 90 days.

B. This limited warranty does not cover damage or failure caused by abuse, misuse, abnormal use, faulty installation, improper maintenance or any repairs other than those provided by an authorized Gemini Service Center.

C. There are no obligations of liability on the part of Gemini for consequential damages arising out of or in connection with the use or performance of the product or other indirect damages with respect to loss of property, revenues, of profit, or costs of removal, installation, or reinstallation. All implied warranties for Gemini, including implied warranties for fitness, are limited in duration to one (1) year from the original date of purchase, unless otherwise mandated by local statutes.

#### **RETURN/REPAIR**

A. In the U.S.A., please call our helpful Customer Service Representatives at (732) 346-0061, and they will be happy to give you a Return Authorization Number (RA#) and the address of an authorized service center closest to you.

B. After receiving an RA#, include a copy of the original sales receipt, with defective product and a description of the defect. Send by insured freight to: Gemini and use the address provided by your customer service representative. Your RA# must be written on the outside of the package, or processing will

be delayed indefinitely!

C. Service covered under warranty will be paid for by Gemini and returned to you. For non-warrantied products, Gemini will repair your unit after payment is received. Repair charges do not include return freight. Freight charges will be added to the repair charges. D. On warranty service, you pay for shipping to Gemini, we pay for return shipping within the continental United States. Alaska, Hawaii, Puerto Rico, Canada, Bahamas, and the Virgin Islands will be charged for freight.

E. Please allow 2-3 weeks for return of your product.

Under normal circumstances your product will spend no more than 10 working days at Gemini. We are not responsible for shipping times.

#### **IN THE USA:**

If you experience problems with this unit, call 732-346-0061 for Gemini customer service. Do not attempt to return this equipment to your dealer.

Parts of the design of this product may be protected by worldwide patents. Information in this manual is subject to change without notice and does not represent a commitment on the part of the vendor. Gemini shall not be liable for any loss or damage whatsoever arising from the use of information or any error contained in this manual. No part of this manual may be reproduced, stored in a retrieval system or transmitted, in any form or by any means, electronic, electrical, mechanical, optical, chemical, including photocopying and recording, for any purpose without the express written permission of Gemini. It is recommended that all maintenance and service on this product is performed by Gemini or its authorized agents. Gemini will not accept liability for loss or damage caused by maintenance or repair performed by unauthorized personnel.

#### Gemini Worldwide Headquarters 107 Trumbull Street, Building F8 • Elizabeth, NJ 07206 • USA • Tel: (732)346-0061 • Fax: (732)346-0065

© Innovative Concepts and Design LLC, All Rights Reserved.

Register your product online at WWW.GEMINISOUND.COM

to be eligible for great prize giveaways!

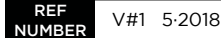